#### https://www.halvorsen.blog

# Industry 4.0 and Cyber Security

# Table of Contents

- **Introduction**
- Industry 4.0
	- DAQ
	- OPC
- **Control Engineering** 
	- Air Heater System
	- Frequency Response
	- Stability Analysis
	- PID Controller
- Database Systems
- **ASP.NET Core**
- **Microsoft Azure**
- **Cyber Security** 
	- Authentication
	- SQL Injection
	- Risk Analysis
	- **Cyber Security Test**

### Introduction

- Cloud services and IoT solutions are becoming increasingly popular.
- Even the industry embrace IoT as Industrial Internet of Things (IIoT), which is part of the next generation Automation Systems.
- Industry 4.0 is the new buzzword for the combination of industry, automation and the current Internet of Things (IoT) technology.
- We will focus on Web Technology and modern Cloud Platforms like Microsoft Azure.

## **Topics**

- IIoT and Industry 4.0 (The Next Generation Industry)
- Control Engineering
- OPC; OPC UA is the Industry 4.0 implementation of OPC
- Database Systems; SQL Server
- Web Technology and ASP.NET Core
- Microsoft Azure (Cloud Platform)
- Cyber Security

### **Delivery**

- Control System Design: Perform **Frequency Response** and Stability Analysis on the Control System
- Create a **Control System** in either LabVIEW, C# or Python. Implement a discrete PID controller from scratch.
- Start by creating a Simulator.
- When the simulator is working properly, start using the real Air Heater system.
- Store data in a local **SQL Server**.
- OPC, preferably **OPC UA** should be used.
- Create an **ASP.NET Core** Web Application for Monitoring your Data.
- **Microsoft Azure**: deploy your system to Microsoft Azure, i.e., the database and the web application should be running in Microsoft Azure
- **Cyber Security**: SQL Injection: Make sure your system is secure when it comes to SQL Injection issues. Create Login functionality

For more details, see the web site

https://www.halvorsen.blog

# Industry 4.0

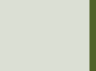

## Industry 4.0

- Industry 4.0 is the new buzzword for the combination of industry, automation and the current Internet of Things (IoT) technology
- IIoT Industrial use of IoT Technology. Industrial Internet of Things (IIoT) is another word for Industry 4.0.
- You could say that IoT is more consumer oriented with applications like Smart Home, Home Automation, etc., while IIoT has more industrial focus and applications.
- The term "Industrie 4.0" was first used in 2011 in Germany.
- Industry 4.0 is also called the fourth industrial revolution.

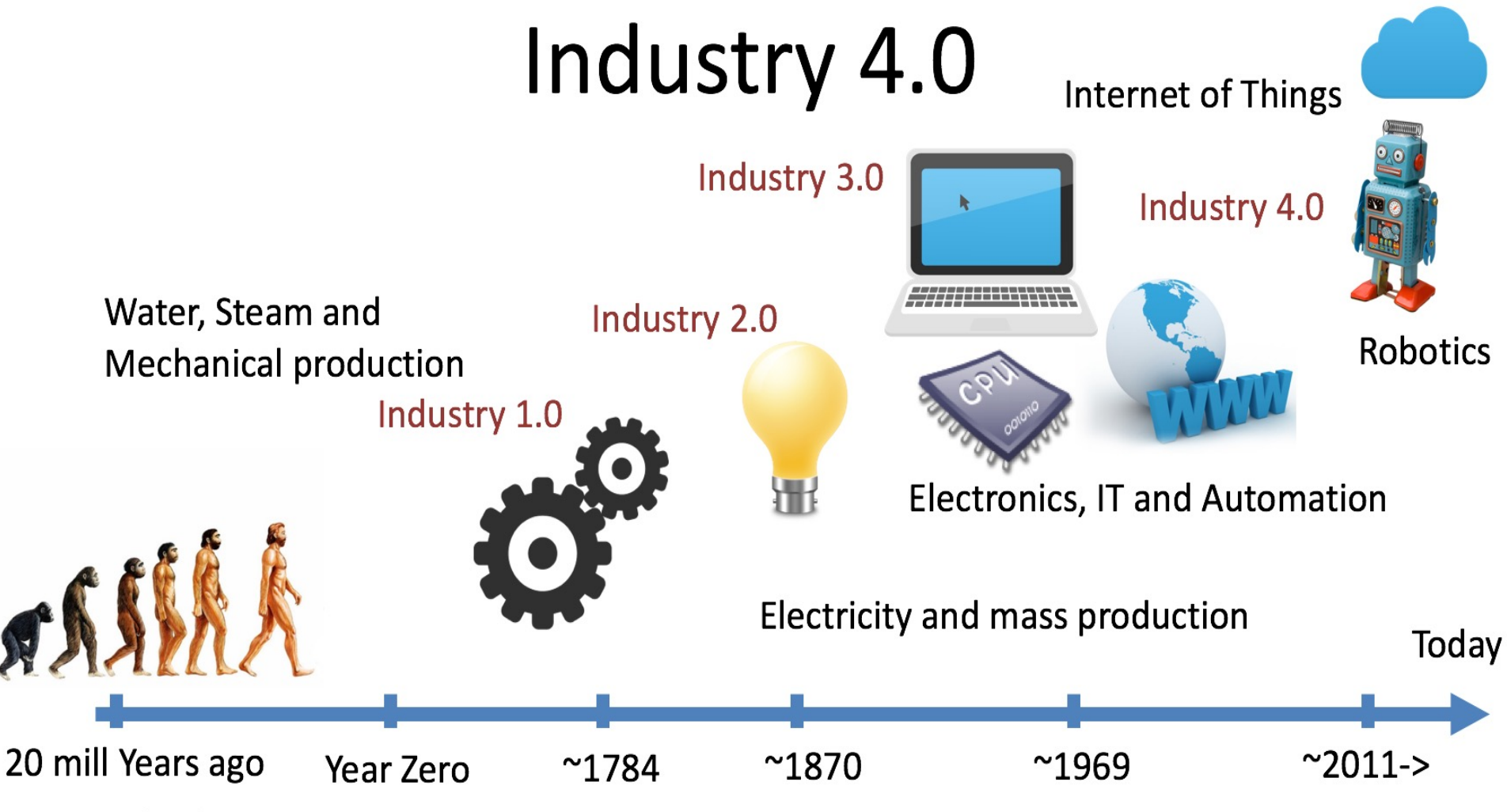

**First mankind** 

### The 4. Industrial Revolution

Industry 4.0 is also called the fourth industrial revolution.

- **Industry 1.0**: Mechanization of production using Water and Steam Power.
- **Industry 2.0**: Mass production with the help of Electric Power.
- **Industry 3.0**: The Digital Revolution. From Analog to Digital Devices and Signals. Use of Electronics and IT to further Automate Production
- **Industry 4.0**: The combination of industry, automation, digitalization and the current Internet of Things (IoT) technology.

#### **Focus on Next Generation Industry**

We will learn the latest technology and terms used in the industry today and tomorrow

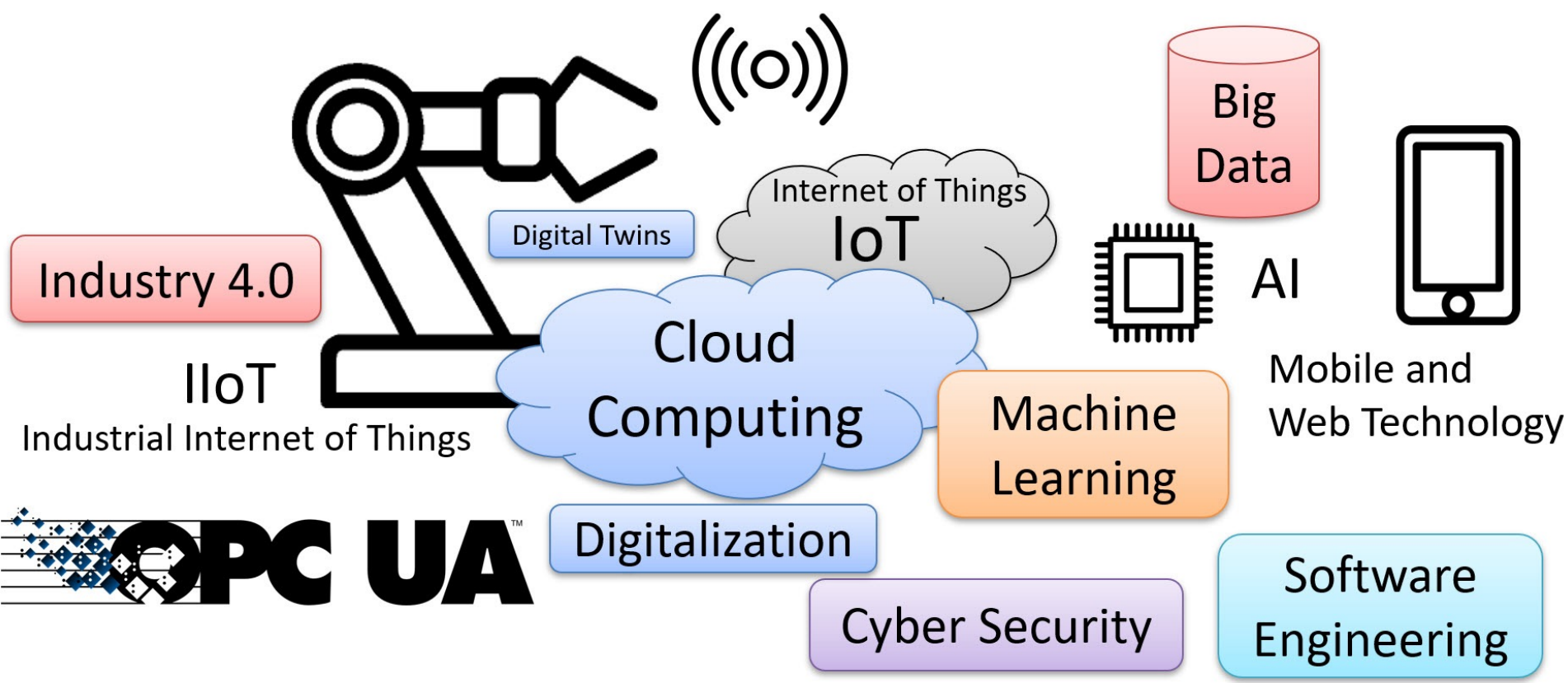

## Moving forward to Industry 4.0

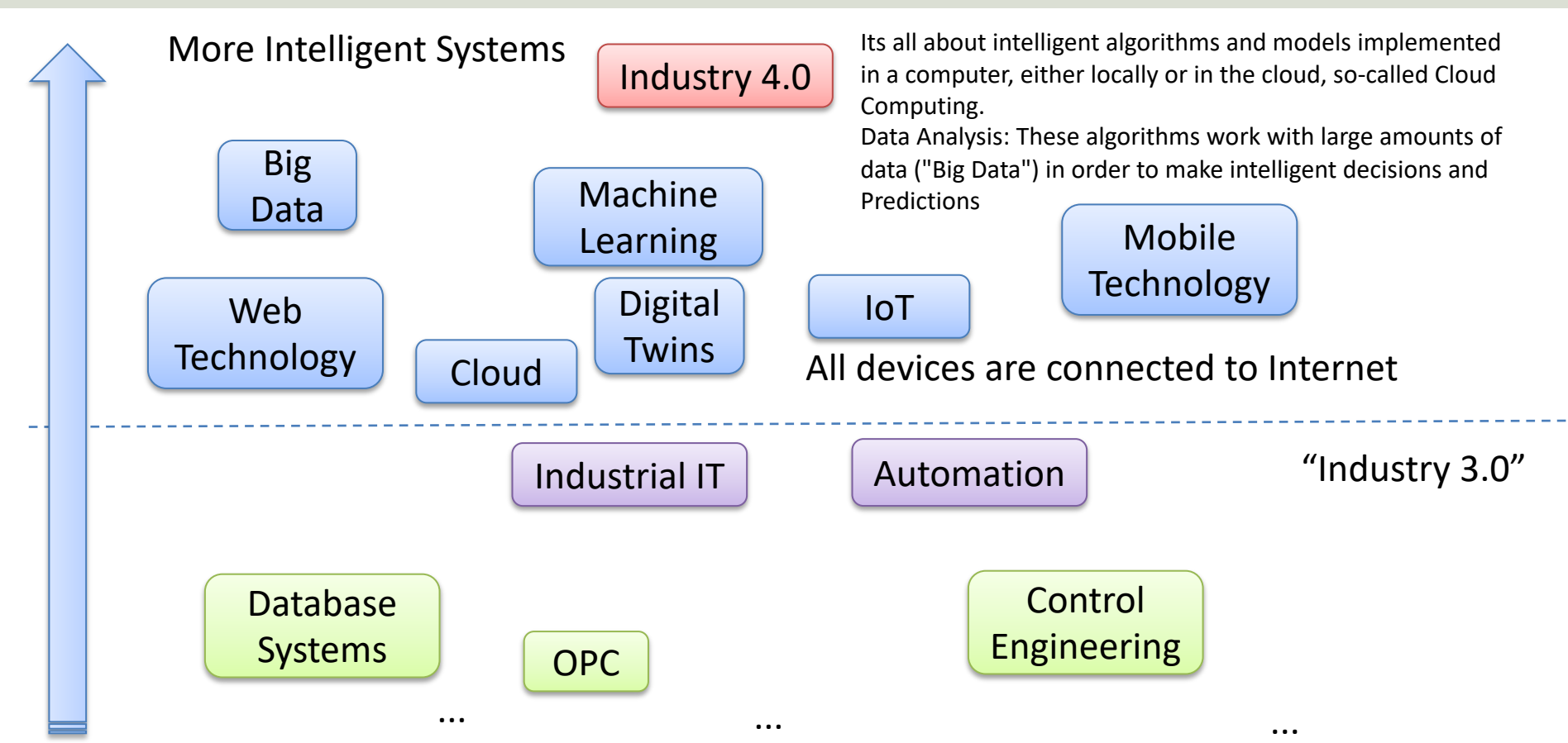

#### https://www.halvorsen.blog

# DAQ

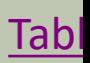

### DAQ System

#### Input/Output Signals

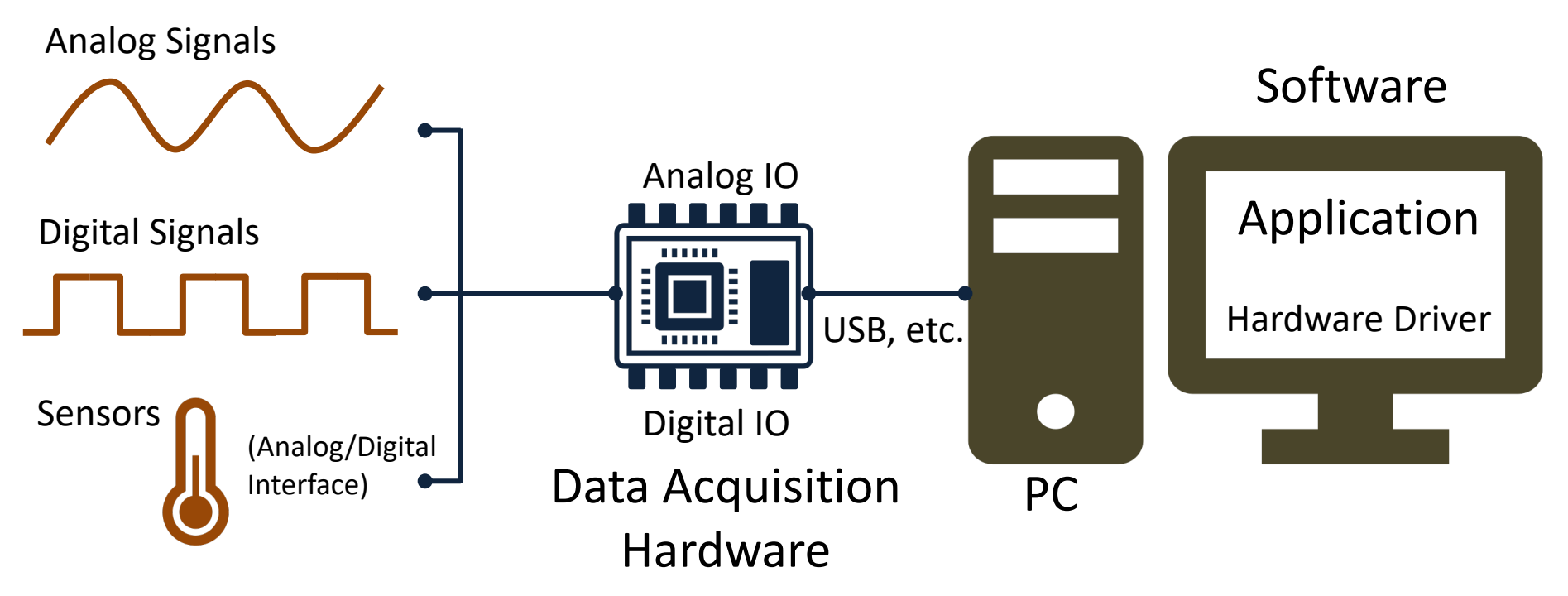

### NI USB-6008

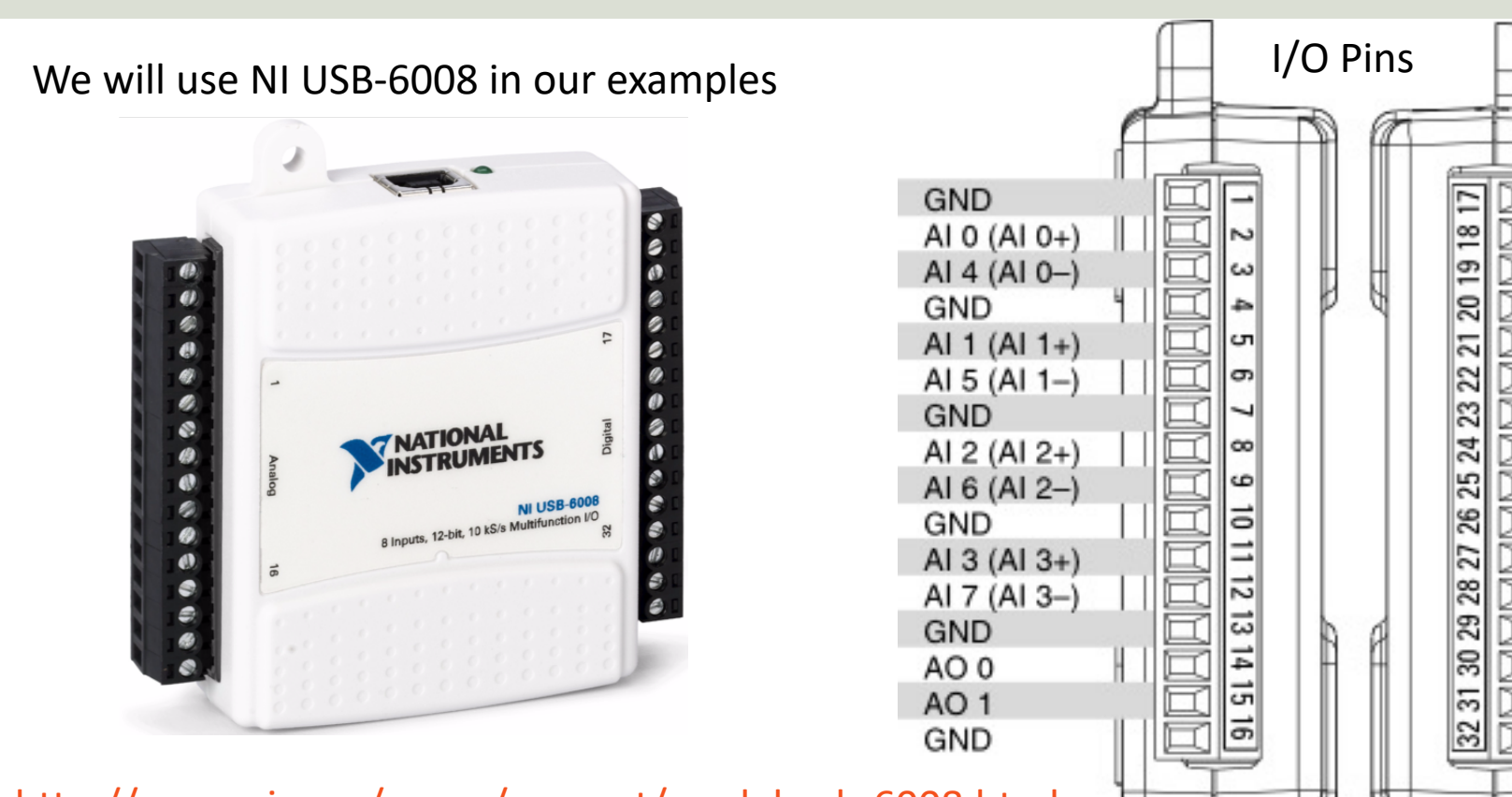

http://www.ni.com/en-no/support/model.usb-6008.html

## NI USB-6008/DAQmx

We can use NI USB-6008 (or similar) in many different Programming Languages, such as

- LabVIEW
- Visual Studio/C#
- Python

In all cases we need to install the **NI-DAQmx Driver**. LabVIEW/C# examples have been introduced earlier. Here, some basic Python examples will be provided.

### NI DAQ Device with Python

How to use a NI DAQ Device with Python

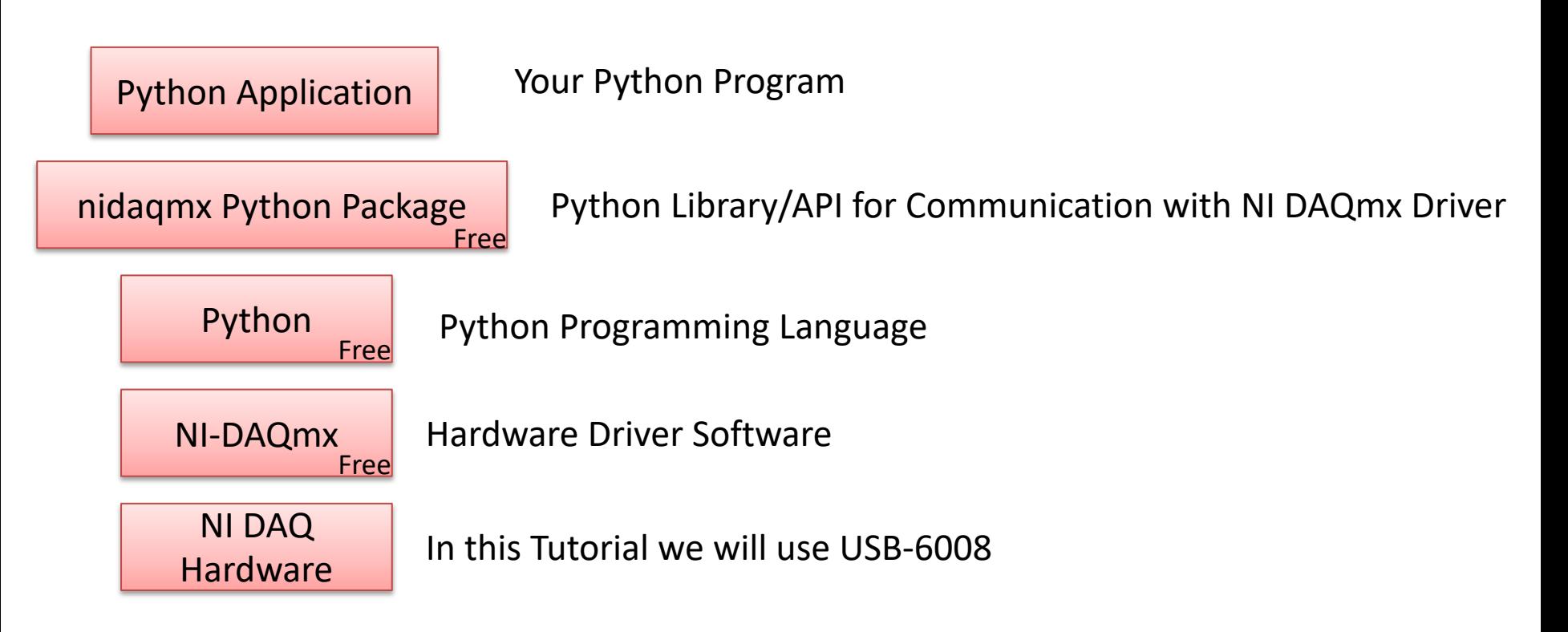

#### Test of DAQ Device (Loopback Test)

Connect Analog Out connectors on DAQ device to the Analog In connectors:

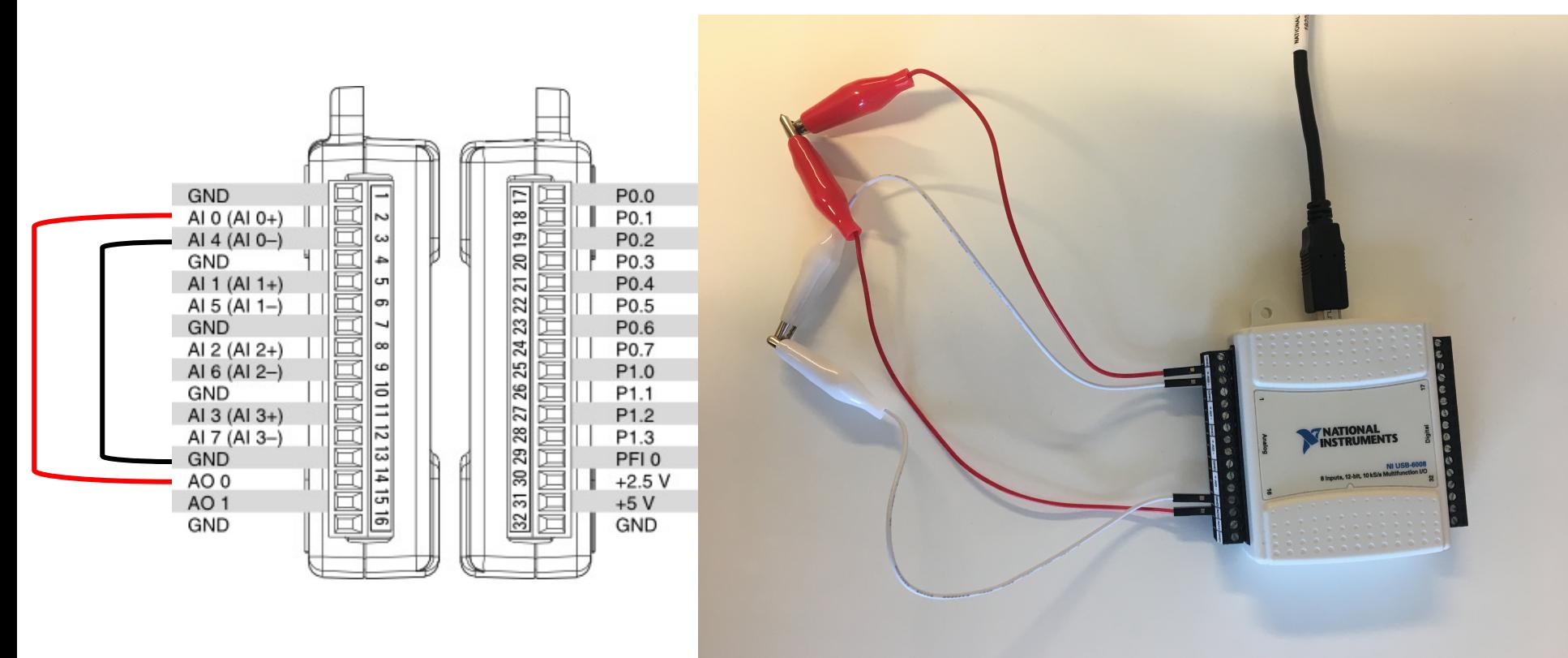

### Python - Analog In (Read)

**import nidaqmx**

```
task = \text{nidaqmx} \cdot \text{Task}()task.ai_channels.add_ai_voltage_chan("Dev1/ai0")
task.start()
```
**value = task.read() print(value)**

task.stop task.close()

This example can be used as a foundation for reading the Temperature value from the real Air Heater System

# Python - Analog Out (Write)

**import nidaqmx**

```
task = \text{nidagmx} \cdot \text{Task}()task.ao_channels.add_ao_voltage_chan('Dev1/ao0','mychannel',0,5)
task.start()
```

```
value = 2task.write(value)
```

```
task.stop()
task.close()
```
This example can be used as a foundation for sending the Controller output to the real Air Heater System

You can, e.g., use a **Multimeter** in order to check if the the program outputs the correct value

#### Discrete Lowpass Filter

Lowpass Filter:

$$
H(s) = \frac{y_f(s)}{y(s)} = \frac{1}{T_f s + 1}
$$

We can find the Differential Equation for this filter using Inverse Laplace:

$$
T_f \dot{y}_f + y_f = y
$$

We use Euler Backward method:  $\dot{x} \approx \frac{x(k)-x(k-1)}{T}$  $T_{\rm S}$ 

Then we get:

$$
T_f \frac{y_f(k) - y_f(k-1)}{T_s} + y_f(k) = y(k)
$$

This gives:  $y_f(k) = \frac{T_f}{T_f + k}$  $\frac{T_f}{T_f + T_s} y_f(k-1) + \frac{T_s}{T_f + T_s}$  $y(k$  We define:

$$
\frac{T_s}{T_f + T_s} \equiv a
$$

Finally, we get the following discrete version of the Lowpass Filter:

 $y_f(k) = (1 - a)y_f(k - 1) + ay(k)$ 

This equation can easily be implemented using Python or another programming language

#### https://www.halvorsen.blog

# OPC

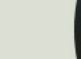

#### OPC

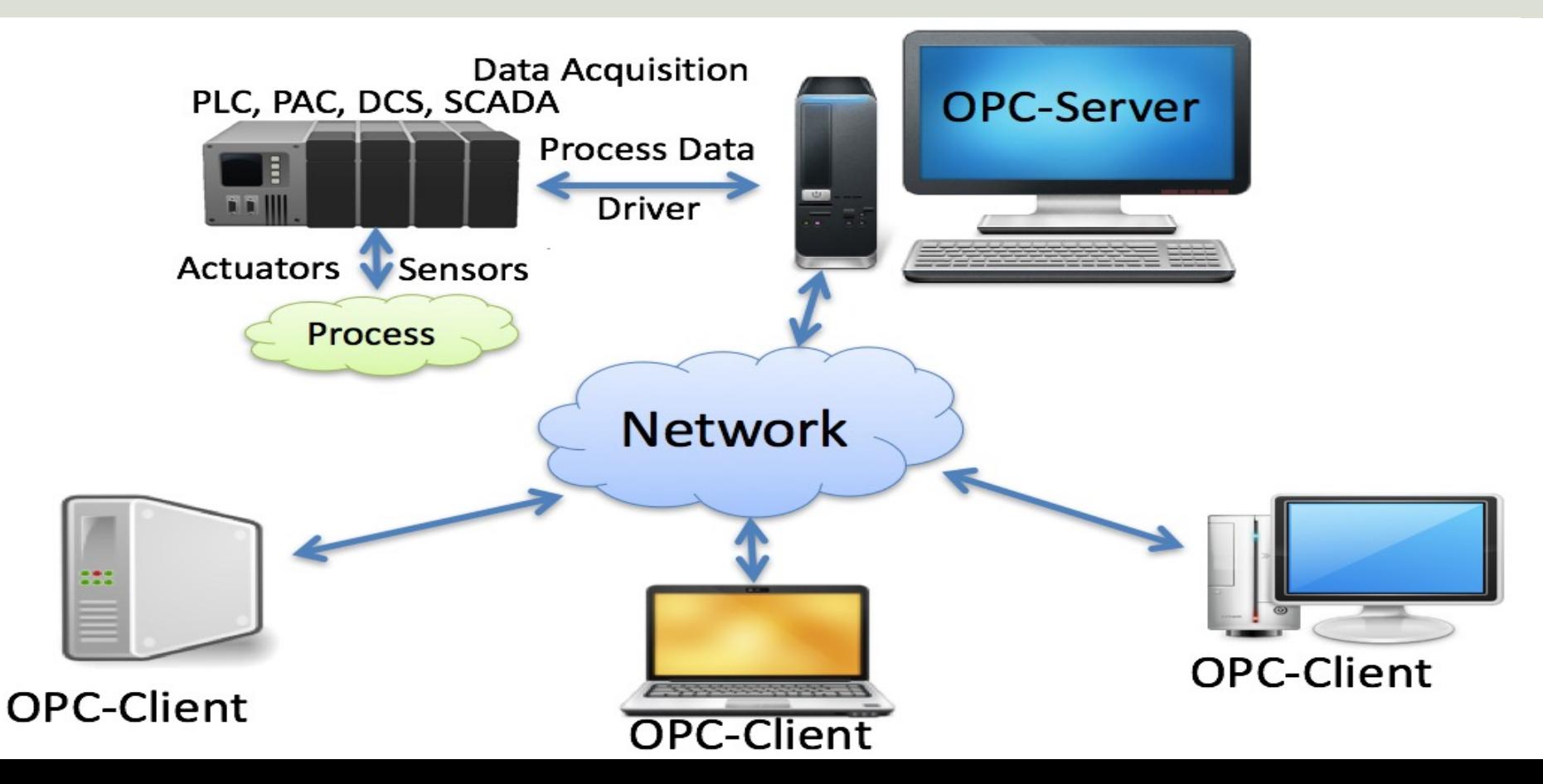

#### OPC UA

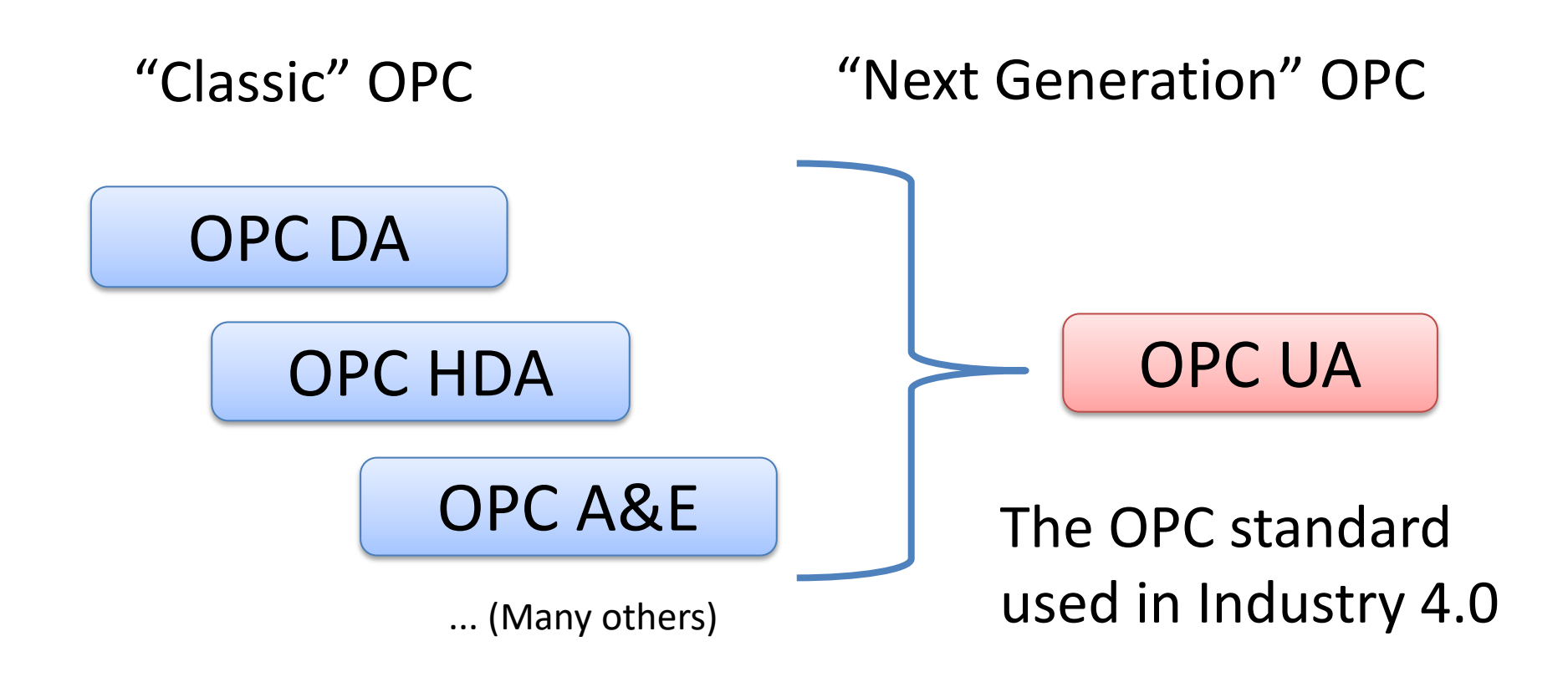

https://www.halvorsen.blog

# Control Engineering

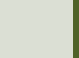

#### Control System

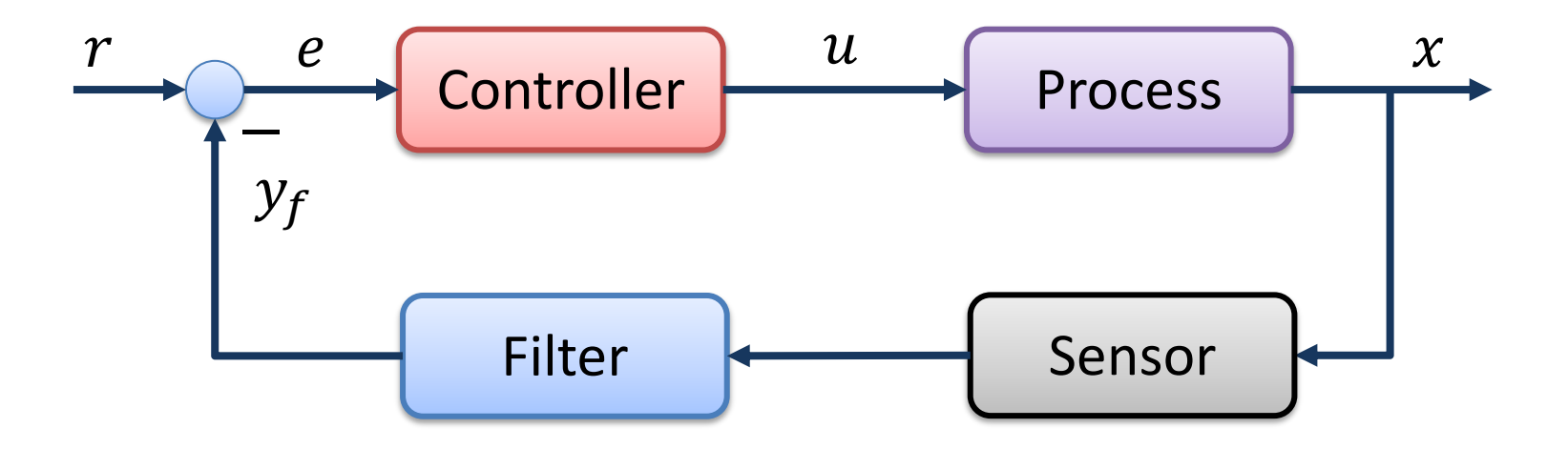

https://www.halvorsen.blog

# Air Heater System

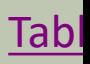

#### Air Heater System

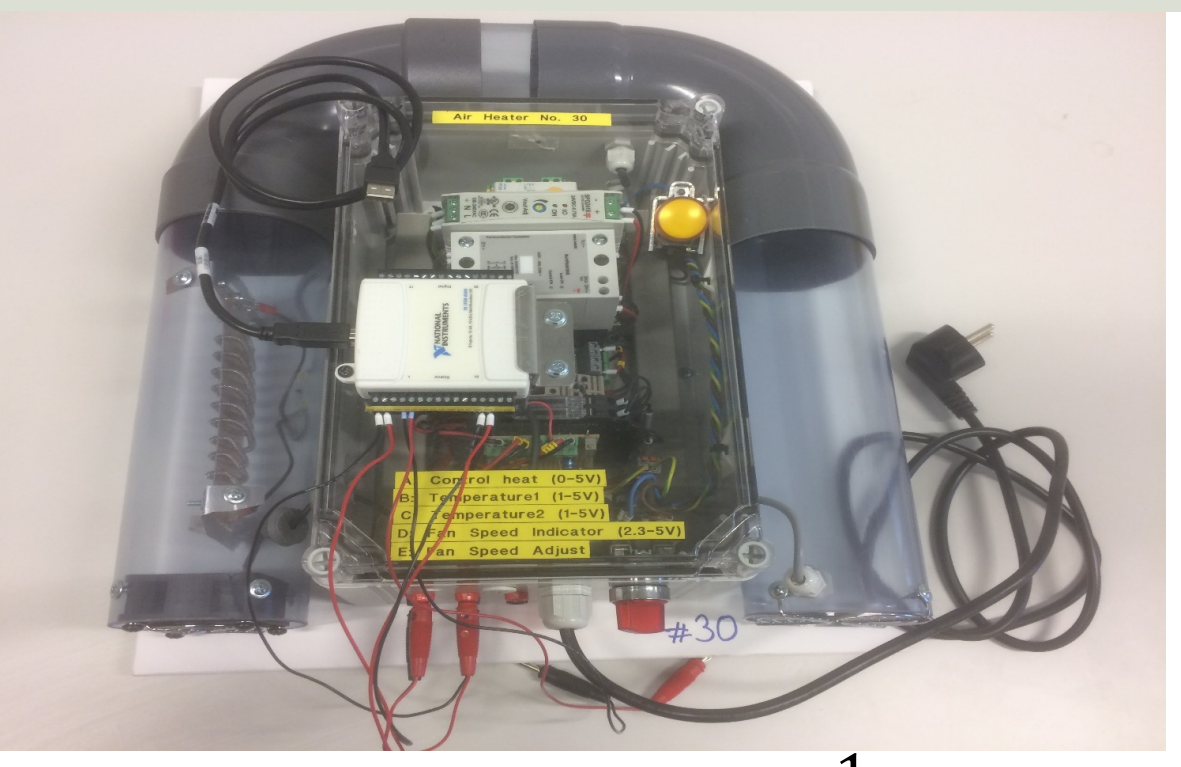

Mathematical Model:

$$
\dot{T}_{out} = \frac{1}{\theta_t} \{-T_{out} + [K_h u(t - \theta_d) + T_{env}]\}
$$

We can, e.g., use the following values in the simulation:

℃

 $\boldsymbol{V}$ 

 $\theta_t = 22 s$ 

 $\theta_d = 2 s$ 

 $K_h = 3.5$ 

 $T_{env} = 21.5$  °C

#### Discrete Air Heater

Continuous Model:

$$
\dot{T}_{out} = \frac{1}{\theta_t} \{-T_{out} + [K_h u(t - \theta_d) + T_{env}]\}
$$

We can use e.g., the Euler Approximation in order to find the discrete Model:

$$
\dot{x} \approx \frac{x(k+1) - x(k)}{T_s}
$$
\n
$$
T_s - \text{Sampling Time}
$$
\n
$$
x(k) - \text{Present value}
$$
\n
$$
x(k+1) - \text{Next (future) value}
$$

The discrete Model will then be on the form:

$$
x(k+1) = x(k) + \dots
$$

We can then implement the discrete model in any programming language

### Simulation Ex.

1. Order System: 
$$
\dot{y} = ay + bu
$$

Discretization:

```
Where a = -\frac{1}{T} and b = \frac{K}{T}\overline{T}y_{k+1} = (1 + T_s a)y_k + T_s bu_kIn the Python code we can set:
```
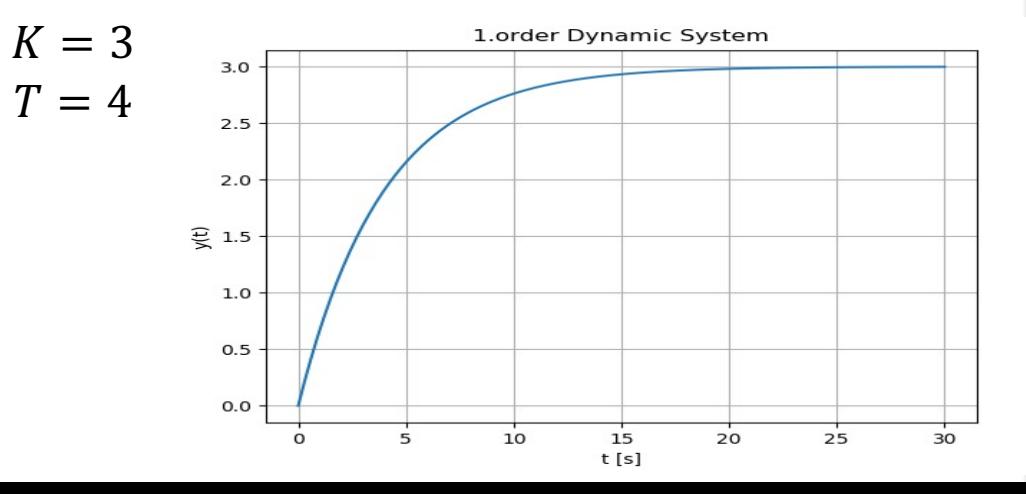

import numpy as np import matplotlib.pyplot as plt

```
# Model Parameters
K = 3T = 4
```

```
a = -1/Tb = K/T
```

```
# Simulation Parameters
\texttt{Ts} = 0.1Tstop = 30uk = 1 # Step Response
yk = 0 # Initial Value
N = int(Tstop/Ts) # Simulation length
data = []data.append(yk)
```

```
# Simulation
for k in range(N):yk1 = (1 + a*Ts) * yk + Ts * b * ukyk = yk1data.append(yk1)
```

```
# Plot the Simulation Results
t = np.arange(0,Tstop+Ts,Ts)
```

```
plt.plot(t,data)
plt.title('1.order Dynamic System')
plt.xlabel('t [s]')
plt.ylabel('y(t)')
plt.grid()
```
Frequency Respon

https://www.halvorsen.blog

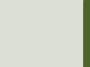

#### Frequency Response

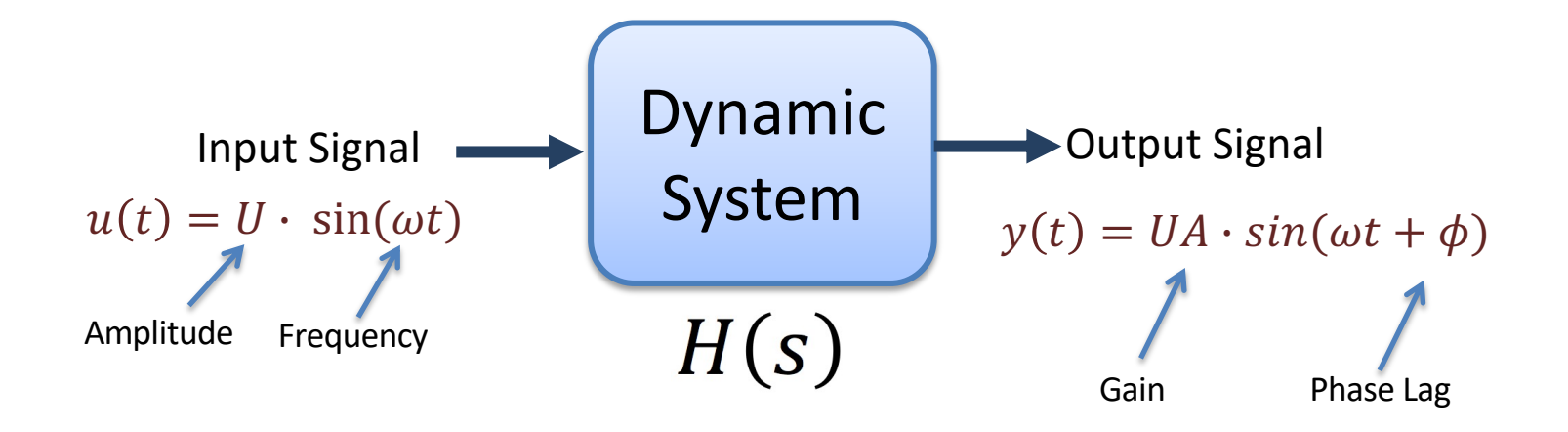

The frequency response of a system expresses how a **sinusoidal** signal of a given frequency on the system input is transferred through the system. The only difference in the signal is the **gain** and the **phase lag**.

# Bode Diagram

- The Bode diagram gives a simple Graphical overview of the Frequency Response for a given system.
- The Bode Diagram is tool for Analyzing the Stability properties of the Control System.
- You can find the Bode diagram from experiments on the physical process or from the transfer function (the model of the system). We will use the Transfer Function

### Bode Diagram Explained

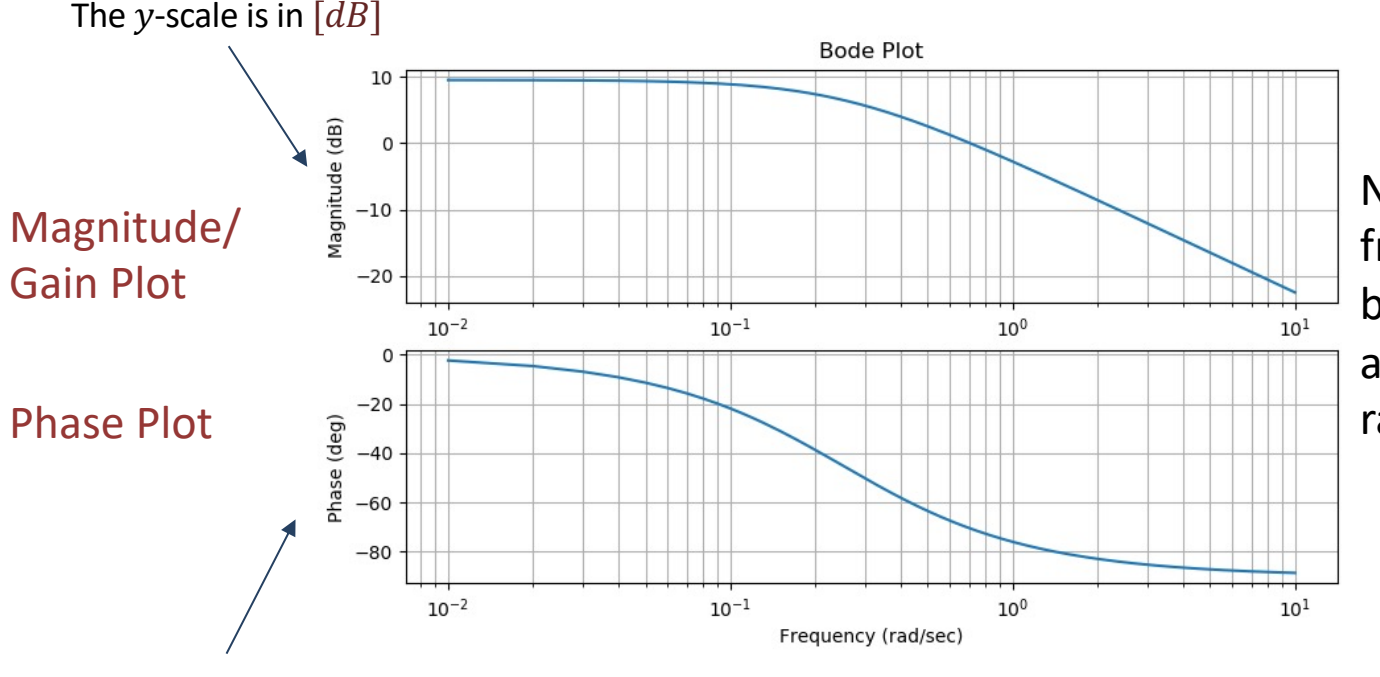

Normally, the unit for frequency is Hertz [Hz], but in frequency response and Bode diagrams we use radians  $\omega$  [*rad*/*s*].

The y-scale is in [*degrees*] The x-scale is in radians  $\omega$  [rad/s]

The  $x$ -scale is logarithmic

#### Frequency Response Analysis Example

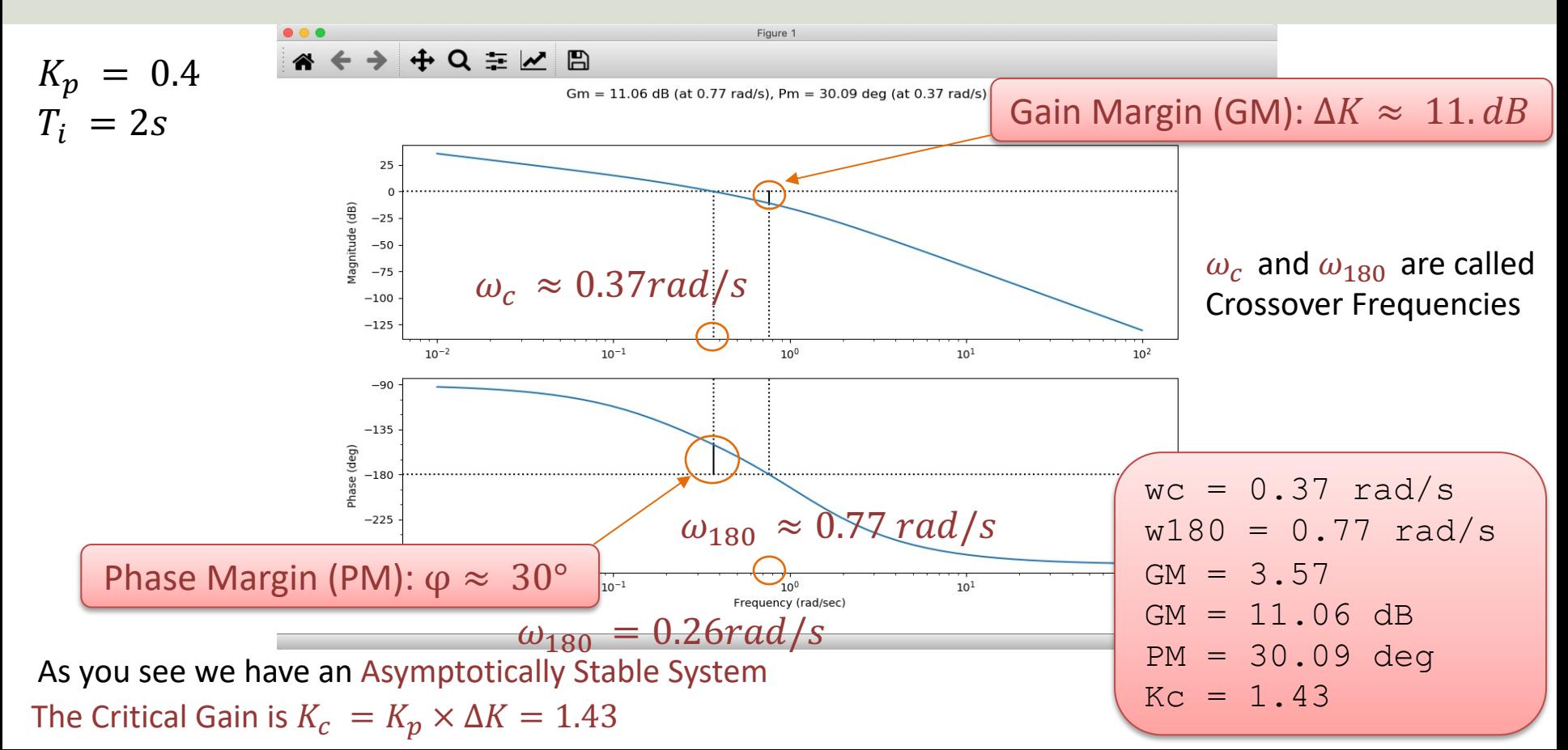

https://www.halvorsen.blog

# Stability Analysis

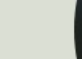

# Stability Analysis

How do we figure out that the Feedback System is stable before we test it on the real System? We have 3 different methods:

- 1. Poles
- 2. Frequency Response/Bode
- 3. Simulations (Step Response)

We will do all these things using, e.g., MATLAB or Python
## Stability Analysis

It is important to check the Stability properties of a given Control System and perform simulations before applied to the real process

- In the complex domain we can check the stability of the control system by the placements of the poles
- In the time domain we can simulate the system, e.g., performing a simple step response
- In the frequency domain we can check stability properties using, e.g., a Bode diagram

### Poles and Stability of the System

The poles are important when analyzing the stability of a system. The Figure below gives an overview of the poles impact on the stability of a system.

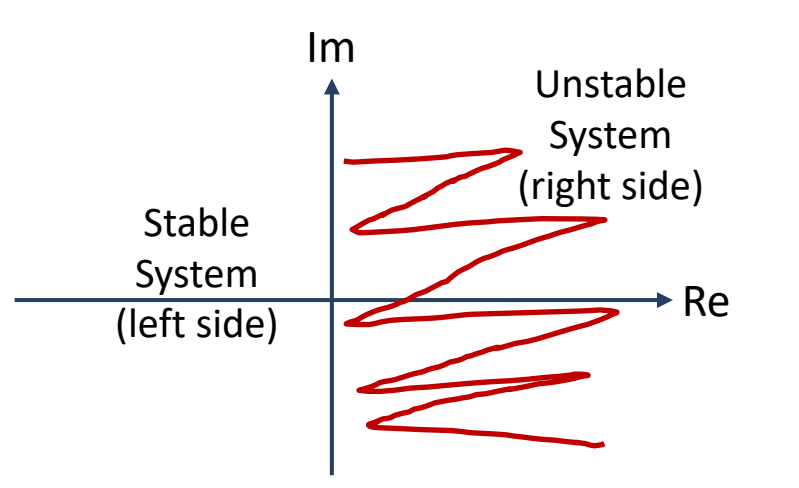

#### We have 3 different Alternatives:

- 1. Asymptotically Stable System
- 2. Marginally Stable System
- 3. Unstable System

## Stability Analysis

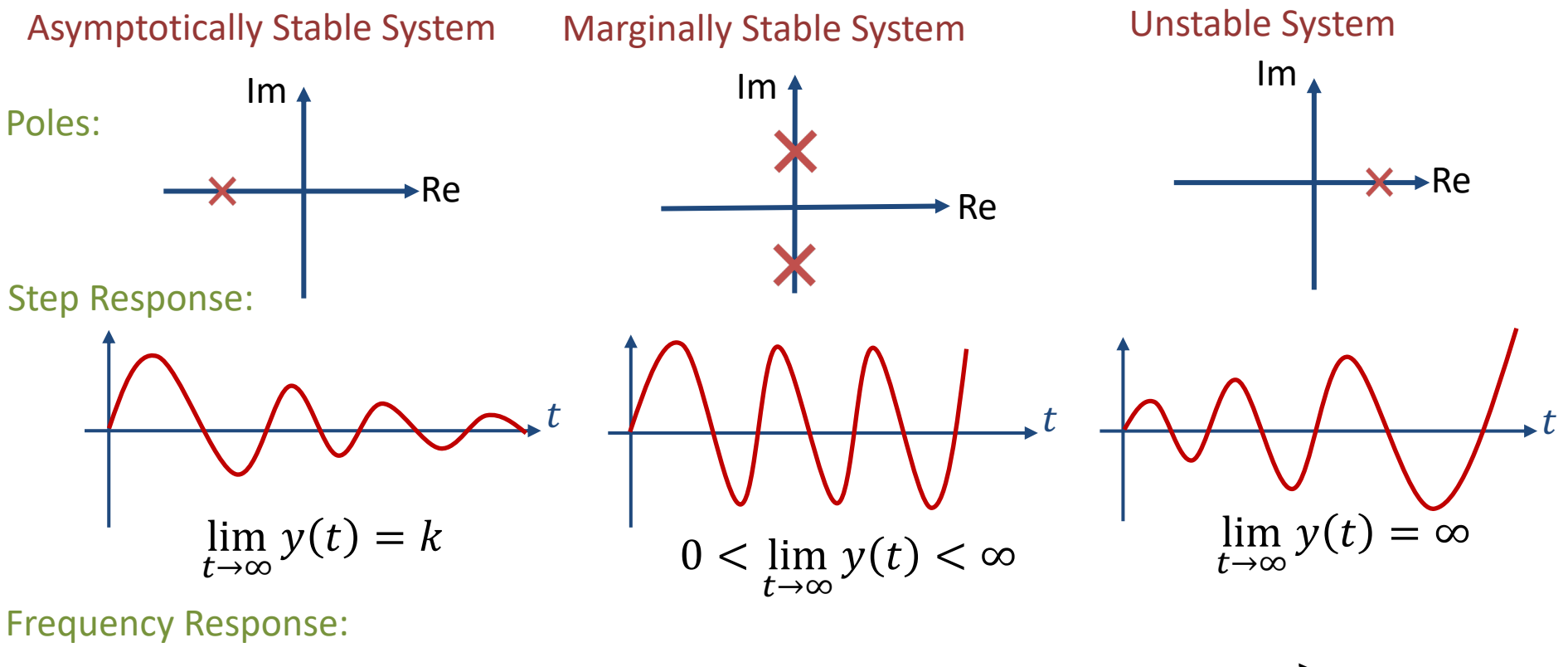

 $\omega_c < \omega_{180}$   $\omega_c = \omega_{180}$   $\omega_c > \omega_{180}$ 

## Loop Transfer Function

Control System:

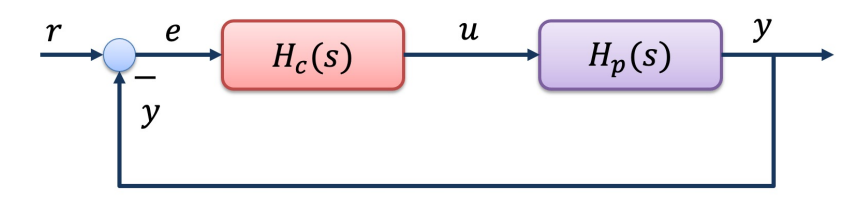

PI Controller: Process (random example):

2

 $H_p(s) =$ 

 $H_c(s) = \frac{-p(s-t-1)}{T_i s}$   $H_p(s) = \frac{1}{3s+1}$  $K_p(T_i s + 1)$  $T_i s$ 

Loop Transfer Function:

 $L(s) = H_c(s)H_p(s)$ 

import numpy as np **import control**

# Controller  $Kp = 0.4$  $\overline{ri}$  = 2  $num = np.array$  ([Kp\*Ti, Kp]) den = np.array  $([Ti, 0])$ **Hc = control.tf(num , den)**

# Process  $num = np.array$  ([2]) den = np.array  $([3, 1])$ **Hp = control.tf(num , den)**

**L = control.series(Hc, Hp)** print(L)

## Tracking Transfer Function

Control System:

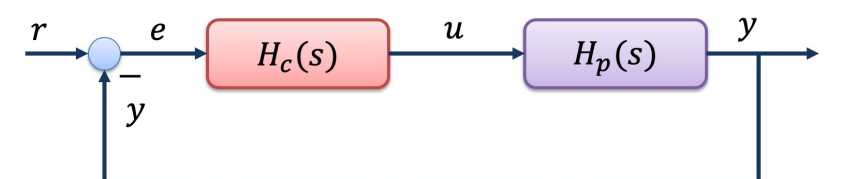

PI Controller: Process (random example):

$$
H_c(s) = \frac{K_p(T_i s + 1)}{T_i s}
$$

Loop Transfer Function:

 $L(s) = H_c(s)H_p(s)$ 

Tracking Transfer Function:

 $T(s) = \frac{y(s)}{r(s)} = \frac{f(s)}{1 + L(s)}$   $T = \text{cont}$  $y(s)$  $r(s)$ =  $L(s)$  $1 + L(s)$ 

 $H_p(s) =$ 2  $3s + 1$  import numpy as np **import control**

```
# Controller
Kp = 0.4\overline{ri} = 2
num = np.array ([Kp*Ti, Kp])
den = np.array (|Ti, 0])
Hc = control.tf(num , den)
```

```
# Process
num = np.array (121)den = np.array (3, 1)Hp = control.tf(num , den)
```
**L = control.series(Hc, Hp)** print(L)

**T = control.feedback(L,1)**

## Stability Analysis Example

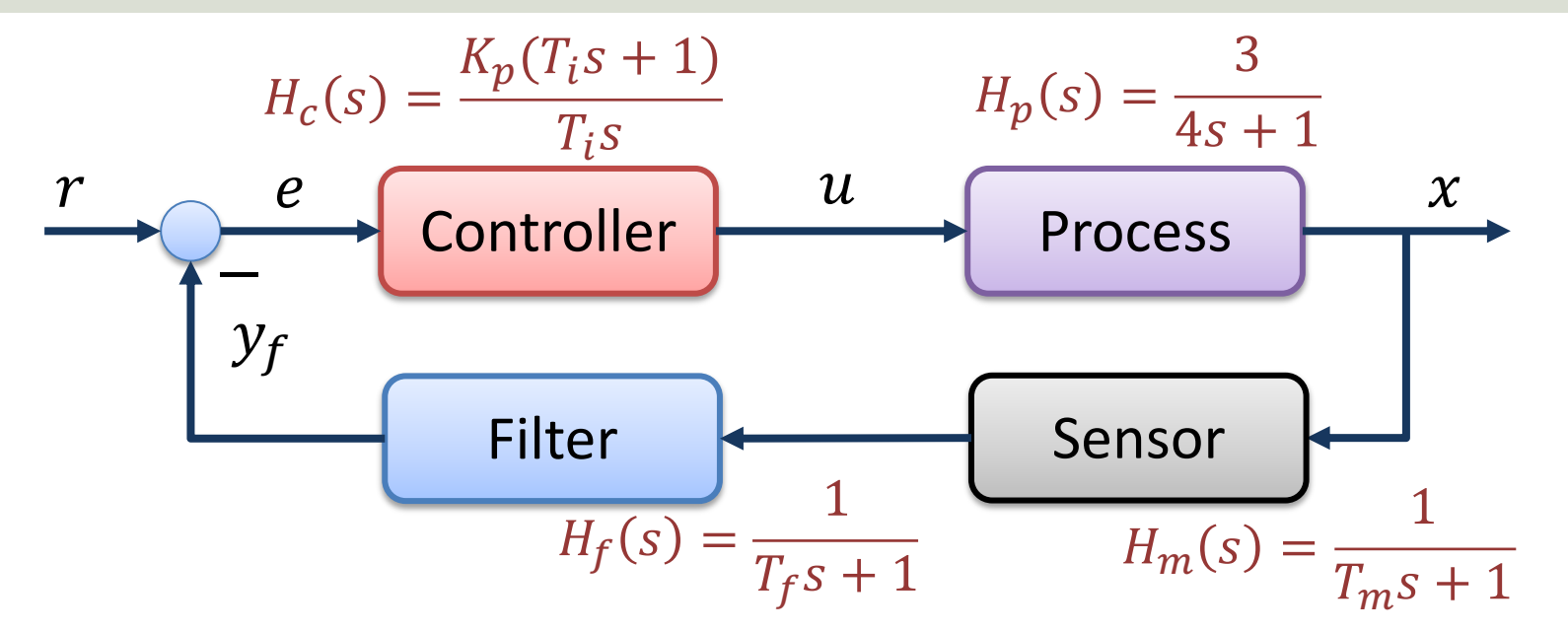

In Stability Analysis we use the following Transfer Functions:

Loop Transfer Function:  $L(s) = H_c(s)H_p(s)H_m(s)H_f(s)$ 

**Tracking Transfer Function:**  $T(s) = \frac{y(s)}{x(s)}$ 

 $r(s)$ 

=

 $L(s)$ 

 $1+L(s)$ 

```
import numpy as np
import matplotlib.pyplot as plt
import control
# Transfer Function Process
K = 3: T = 4num p = np.array ([K])
den p = np.array ([T, 1])
Hp = control.tf(num p, den p)print ('Hp(s) = ', Hp)# Transfer Function PI Controller
Kp = 0.4Ti = 2num c = np.array ([Kp*Ti, Kp])
den c = np.array ([Ti, 0])
Hc = control.tf(num c, den c)print ('Hc(s) = ', Hc)
# Transfer Function Measurement
Tm = 1num m = np.array ([1])
den m = np.array ([m, 1])
Hm = control.tf(num m, den m)print ('Hm(s) = ', Hm)
# Transfer Function Lowpass Filter
Tf = 1num f = np.array ([1])
den f = np.array (Tf, 1])
Hf = \text{control.tf(num f, den f)}print ('Hf(s) = ', Hf)
# The Loop Transfer function
L = control.series(Hc, Hp, Hf, Hm)
print (\angle L(s) = L)
```

```
# Tracking transfer function
T = \text{control.feedback}(L, 1)print ('T(s) =', T)
```

```
# Step Response Feedback System (Tracking System)
t, y = control.step_response(T)
plt.figure(1)
plt.plot(t,y)
plt.title("Step Response Feedback System T(s)")
plt.grid()
```

```
# Bode Diagram with Stability Margins
plt.figure(2)
control.bode(L, dB=True, deg=True, margins=True)
```

```
# Poles and Zeros
control.pzmap(T)
p = control.pole(T)
z = control.zero(T)
print("poles = ", p)
```

```
# Calculating stability margins and crossover frequencies
gm , pm , w180 , wc = control.margin(L)
```

```
# Convert gm to Decibel
gmdb = 20 * np.log10(gm)
```

```
print("wc =", f'{wc:.2f}', "rad/s")
print("w180 =", f'{w180:.2f}', "rad/s")
```

```
print("GM =", f'{gm:.2f}')
print("GM =", f'{gmdb:.2f}', "dB")
print("PM =", f'{pm:.2f}', "deg")
```

```
# Find when Sysem is Marginally Stable (Kritical Gain - Kc)
Kc = Kp*qmprint("Kc =", f'{Kc:.2f}')
```

$$
K_p = 0.4
$$
  

$$
T_i = 2s
$$

## Results

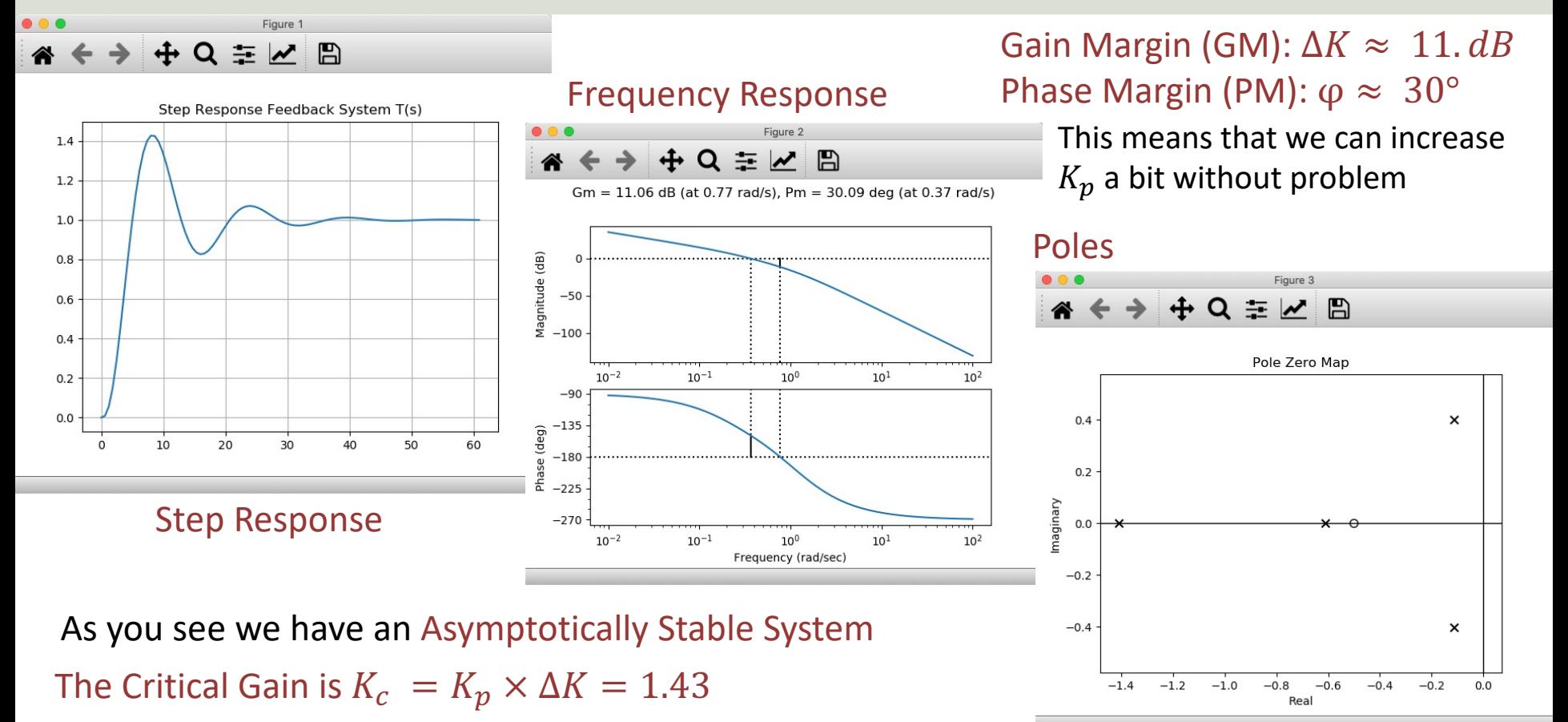

https://www.halvorsen.blog

## PID Controller

Hans-Petter Halvorsen

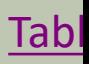

## PID Controller

$$
u(t) = K_p e + \frac{K_p}{T_i} \int_0^t e d\tau + K_p T_d \dot{e}
$$

Where  $u$  is the controller output and  $e$  is the control error:

$$
e(t) = r(t) - y(t)
$$

 $r$  is the Reference Signal or Set-point  $y$  is the Process value, i.e., the Measured value Tuning Parameters:

- $K_p$ Proportional Gain
- $T_{i}$ Integral Time [sec.]
- $T_d$ Derivative Time [sec.]

## Discrete PI controller

We start with the continuous PI Controller:

$$
u(t) = K_p e + \frac{K_p}{T_i} \int_0^t e d\tau
$$

We derive both sides in order to remove the Integral:

$$
\dot{u} = K_p \dot{e} + \frac{K_p}{T_i} e
$$

We can use the Euler Backward Discretization method:

$$
\dot{x} \approx \frac{x(k) - x(k-1)}{T_s}
$$
 Where  $T_s$  is the Sampling Time

Then we get:

Finally, we get:

$$
\frac{u_k - u_{k-1}}{T_s} = K_p \frac{e_k - e_{k-1}}{T_s} + \frac{K_p}{T_i} e_k
$$

$$
u_k = u_{k-1} + K_p(e_k - e_{k-1}) + \frac{K_p}{T_i}T_s e_k
$$
  
Where  $e_k = r_k - y_k$ 

## Alternative PI controller

We can also put the PI Controller on Transfer Function form (we use Laplace):

$$
u(s) = K_p e(s) + \frac{K_p}{T_i s} e(s)
$$

We can set 
$$
z = \frac{1}{s}e \Rightarrow sz = e \Rightarrow \dot{z} = e
$$

This gives:

 $\dot{z} = e$ 

$$
u = K_p e + \frac{K_p}{T_i} z
$$

This is the PI controller on State-space form

Using Euler, we get the following discrete PI controller:

$$
e_k = r_k - y_k
$$

$$
u_k = K_p e_k + \frac{K_p}{T_i} z_k
$$

$$
z_{k+1} = z_k + T_s e_k
$$

This algorithm can easily be implemented in the Arduino software.

```
import numpy as np
import matplotlib.pyplot as plt
```

```
# Model Parameters
K = 3T = 4a = -(1/T)b = K/T
```
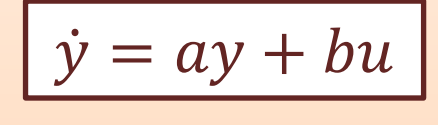

```
# Simulation Parameters
TS = 0.1 # Sampling TimeTstop = 20 # End of Simulation Time
N = int(Tstop/Ts) # Simulation length
y = np{\text{·}zeros(N+2) # Initialization the Tout vector}y[0] = 0 # Initial Vaue
```

```
# PI Controller Settings
Kp = 0.5Ti = 5
```

```
r = 5 # Reference value
e = np{\text{·}zeros(N+2)} # Initialization
u = np{\text{.}zeros(N+2)} # Initialization
```

```
# Simulation
for k in range(N+1):
   e[k] = r - y[k]u[k] = u[k-1] + Kp*(e[k] - e[k-1]) + (Kp/Ti)*Ts*e[k]y[k+1] = (1+Ts*a)*y[k] + Ts*b*u[k]
```

```
# Plot the Simulation Results
t = np.arange(0, Tstop+2*Ts, Ts) #Create the Time Series
```
## Control System

```
# Plot Process Value
plt.figure(1)
plt.plot(t,y)
```

```
# Formatting the appearance of the Plot
plt.title('Control of Dynamic System')
plt.xlabel('t [s]')
plt.ylabel('y')
plt.grid()
xmin = 0xmax = Tstop
ymin = 0ymax = 8plt.axis([xmin, xmax, ymin, ymax])
plt.show()
```

```
# Plot Control Signal
plt.figure(2)
plt.plot(t,u)
```

```
# Formatting the appearance of the Plot
plt.title('Control Signal')
plt.xlabel('t [s]')
plt.ylabel('u [V]')
plt.grid()
```
## Control System

$$
\dot{y} = ay + bu
$$

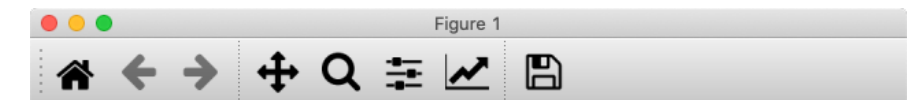

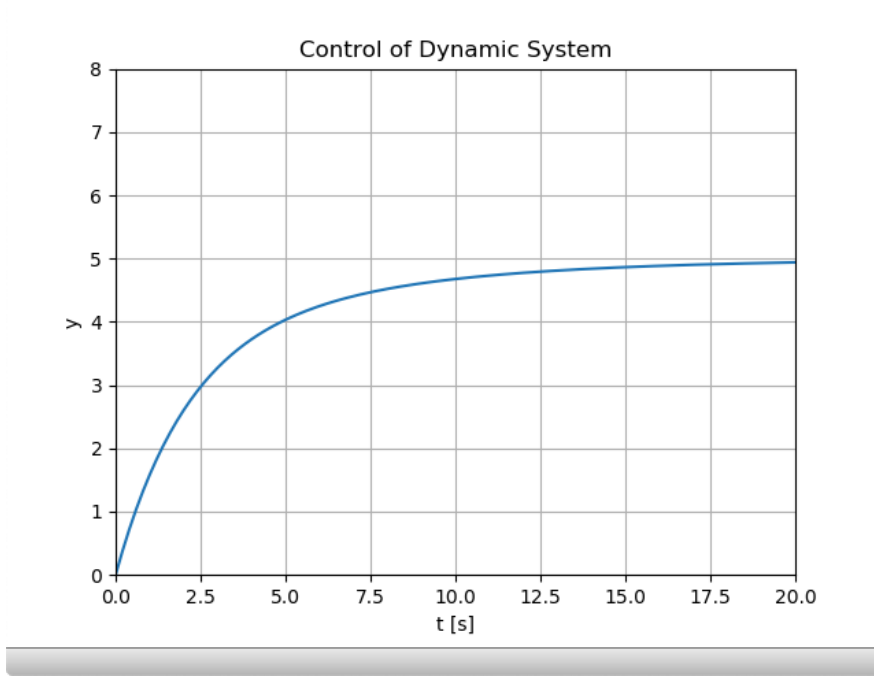

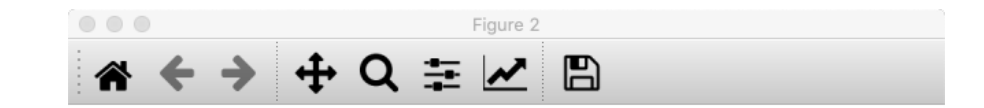

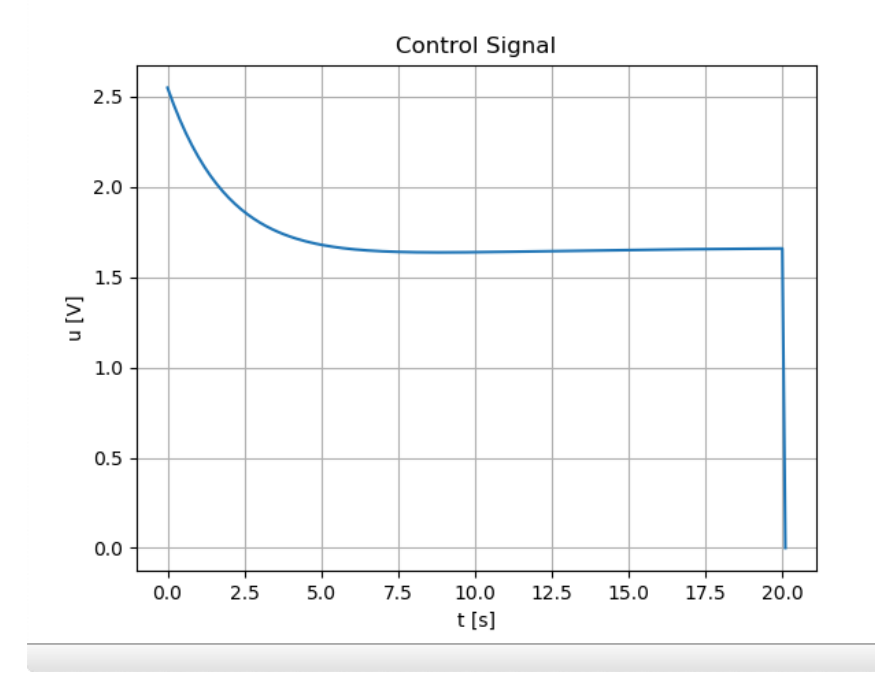

https://www.halvorsen.blog

## Database System

Hans-Petter Halvorsen

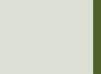

## Database Systems

- There exists lots of Database Systems today, we will focus on Microsoft SQL Server
- We can communicate with SQL Server using Programming Languages like LabVIEW, C#, Python, etc.
- Here I will focus on Python

## Python Drivers for SQL Ser

- There are several python SQL drivers available:
	- pyodbc
	- pymssql
- These Drivers are not made made Microsoft but Python Community.
- However, Microsoft places its testing efforts and confidence in pyodbc driver.
- Microsoft contributes to the pyODBC open-soure community and is an active participant in the repository at GitHub

https://docs.microsoft.com/sql/connect/python/python-driver-for-sql-

### Connect to Database from Python

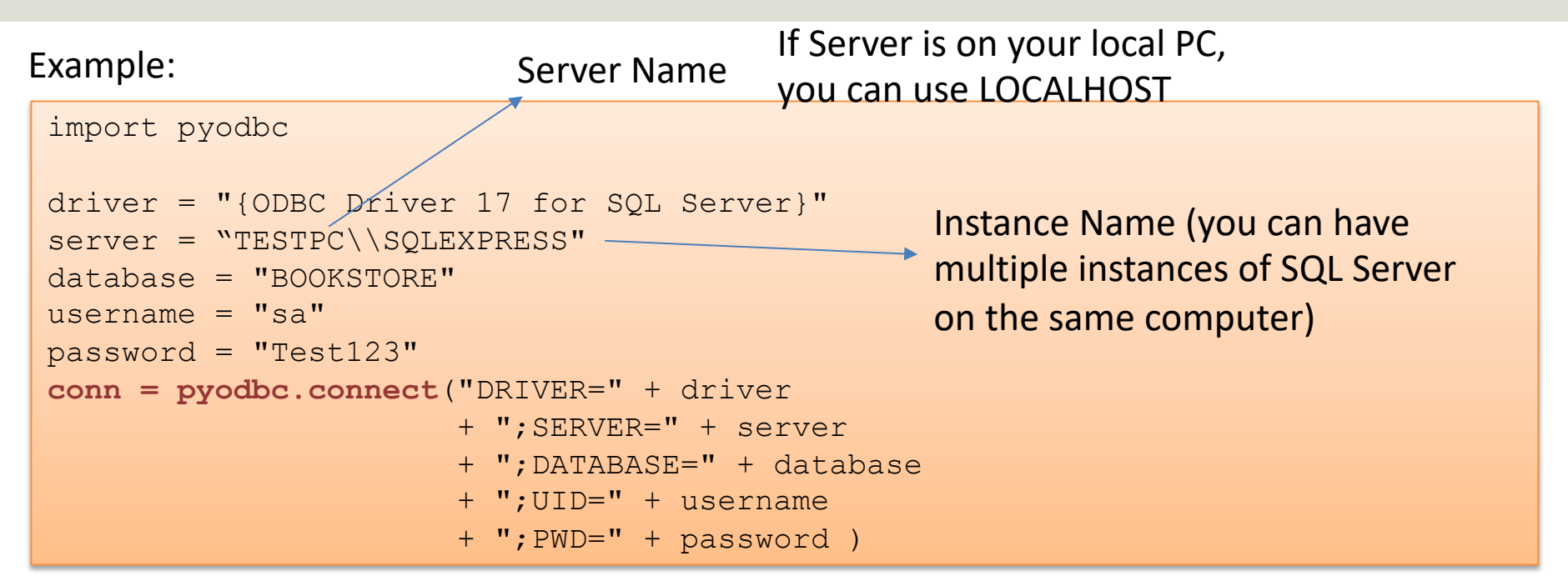

Here is the built-in "sa" user (System Administrator) used to connect to the Database. In general, you should use another user than the sa user. The sa user is used here for simplicity. You can easily create new user in SQL Server Management Studio

#### Using Parameters- Avoid SQL Inje

- ODBC supports parameters using a question mark place holder in the SQL. You provide the values for question marks by passing them after the SQL
- This is safer than putting the values into the string because the parameters are passed to the databas separately, protecting against SQL injection attack
- It is also be more efficient if you execute the same repeatedly with different parameters.

#### Retrieving Data from Database

#### Example:

```
import pyodbc
import database
connectionString = database.GetConnectionString()
conn = pyodbc.connect(connectionString)
cursor = conn.cursor()
query = "select BookId, Title, Author, Category from BOOK where Category=?"
parameters = ['Data']
for row in cursor.execute(query, parameters):
    print(row.BookId, row.Title, row.Author, row.Category)
```
### Insert Data into Database

In this example, you see how to run an INSERT statement safely, and pass parameters. The parameters protect your application from SQL injection.

```
import pyodbc
import database
connectionString = database.GetConnectionString()
conn = pyodbc.connect(connectionString)
cursor = conn.cursor()
query = "INSERT INTO BOOK (Title, Author, Category) VALUES (?,?,?)"
parameters = 'Python for Beginners', 'Hans-Petter Halvorsen', 'Data'
count = cursor.execute(query, parameters).rowcount
cursor.commit()
print('Rows inserted: ' + str(count))
```
import random import time from datetime import datetime import database

import pyodbc

```
# Connect to Database
connectionString = database.GetConnectionString()
conn = pyodbc.connect(connectionString)
cursor = conn.cursor()query = "INSERT INTO MEASUREMENTDATA (SensorName, MeasurementValue, MeasurementDateTime) VALUES (?,?,?)"
```

```
sensorName = "Temperature"
Ts = 10 # Sampling Time
N = 20for k in range(N):
    # Generate Random Data
    LowLimit = 20UpperLimit = 25
    measurementValue = random.randint(LowLimit, UpperLimit)
```

```
#Find Date and Time
now = datetime.now()datetimeformat = "%Y-%m-%d %H:%M:%S"
measurementDateTime = now.strftime(datetimeformat)
```

```
# Insert Data into Database
parameters = sensorName, measurementValue, measurementDateTime
cursor.execute(query, parameters)
cursor.commit()
```
# Wait time.sleep(Ts)

epe Logging Data **2011880** 

**eje** Plotting Data60 Plotting

import pyodbc import matplotlib.pyplot as plt import database

sensorName = "Temperature"

```
# Connect to Database
connectionString = database.GetConnectionString()
conn = pyodbc.connect(connectionString)
cursor = conn.cursor()
query = "SELECT MeasurementValue, MeasurementDateTime FROM MEASUREMENTDATA WHERE SensorName=?"
parameters = [sensorName]
```
 $t = []$ ; data =  $[]$ 

```
# Retrieving and Formatting Data
for row in cursor.execute(query, parameters):
    measurementValue = row.MeasurementValue
    measurementDateTime = row.MeasurementDateTime
```
data.append(measurementValue) t.append(measurementDateTime)

```
# Plotting
plt.plot(t, data, 'o-')
plt.title('Temperature')
plt.xlabel('t [s]')
plt.ylabel('Temp [degC]')
plt.grid()
plt.show()
```
### Plotted Data

K Figure 1

«←→+Q = MB

Temperature 25  $24$ 23 Temp [degC] 22 21 20 14:46:30 14:47:00 14:48:00 14:48:30 14:49:00 14:49:30 14:47:30  $t[s]$ 

 $\sim$  $\Box$  $\times$  https://www.halvorsen.blog

## ASP.NET Core

Hans-Petter Halvorsen

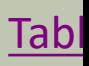

## ASP.NET

- ASP.NET is a Web Framework for creating Web Applications
- ASP.NET is integrated with Visual Studio and you will use the C# Programming Language
- .NET Core is cross-platform, meaning it will work on Windows, Linux and macOS.
- ASP.NET Core is Microsoft's newest baby, and it is the future of Web Programming

## ASP.NET

Recommended Videos:

• ASP.NET Core – Introduction: https://youtu.be/zkOtiBcwo8s

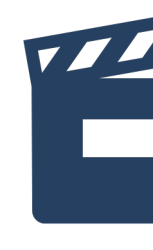

- ASP.NET Core Database Communicati https://youtu.be/0Ta3dQ3rxzs
- ASP.NET Core Database CRUD Applica https://youtu.be/k5TCZDwTYcE

More resources ASP.NET Core: https://www.halvorsen.blog/documents/programming

#### **Web Programming ASP.NET Core**

Hans-Petter Halvorsen

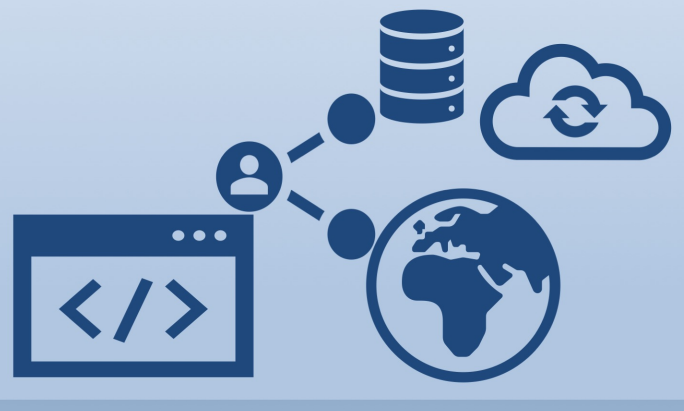

https://www.halvorsen.blog

#### **ASP.NET Core Reso**

- Textbook
- Videos
- **Tutorials**
- Example Code

https://www.halvorsen.blog/documents/programmin

#### Web Pages and Real-time Monitoring?

- Web Pages are typically not used for Real-time Monitoring, and **not** necessary to to implement in this assignment.
- A simple solution though is to put like this in your web page:

Note! For more advanced Real-time updates of Web pages, you typically use something called AJAX and JavaScript – but that is really NOT part of this assignment!

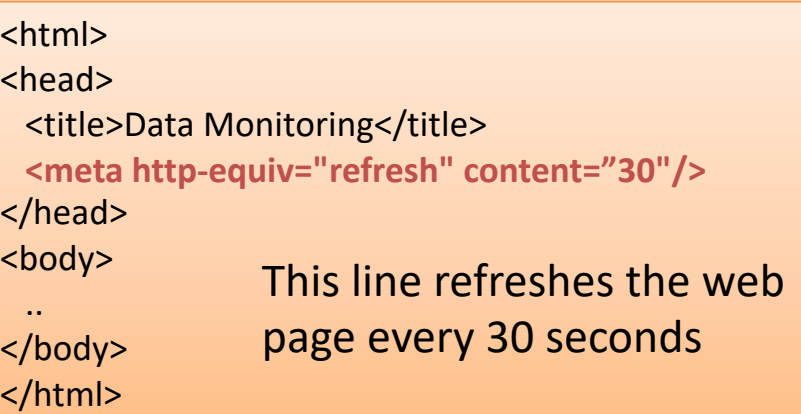

https://www.halvorsen.blog

## Microsoft Azure

Hans-Petter Halvorsen

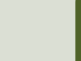

## Cloud Platforms

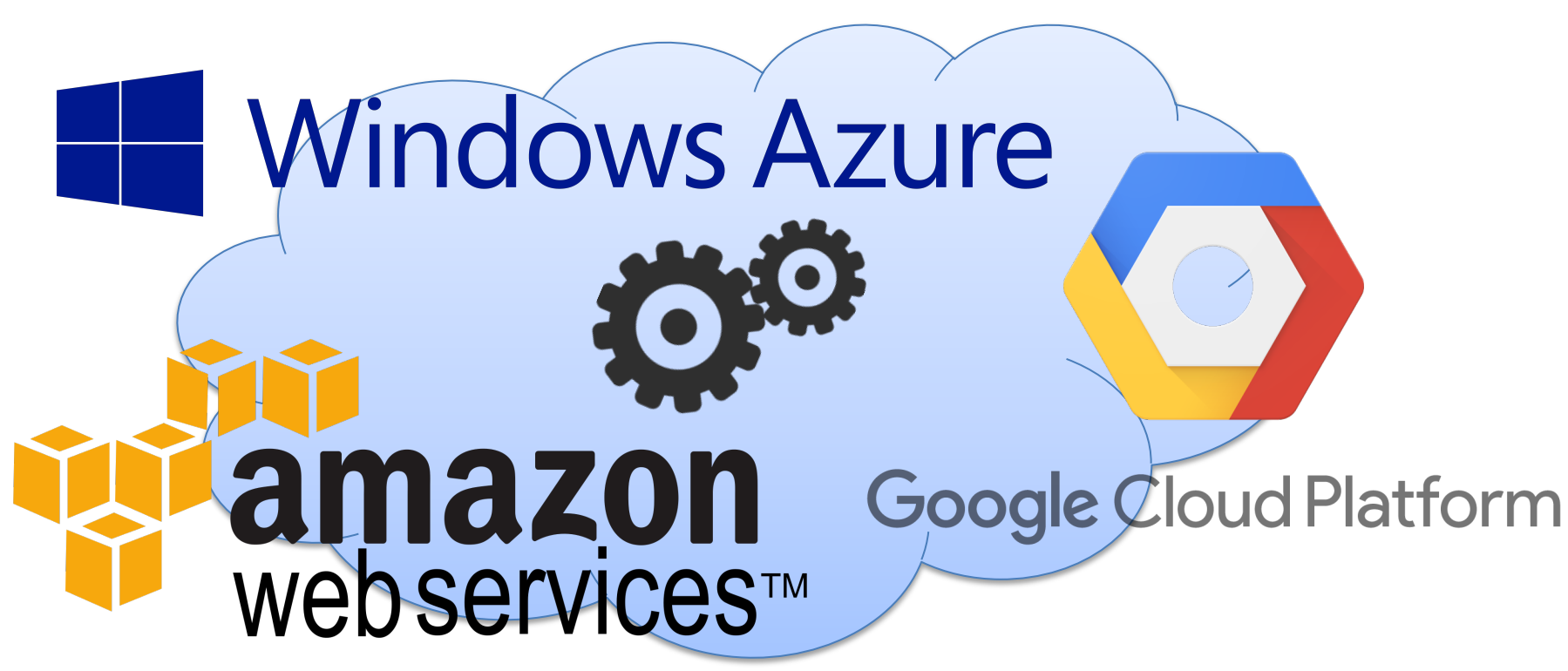

You can rent Cloud based services like Virtual Machines (Computers with OS running in the Cloud), Web Servers, Database Systems on Monthly fees and usage

## Microsoft Azure

"Windows running in the Cloud"

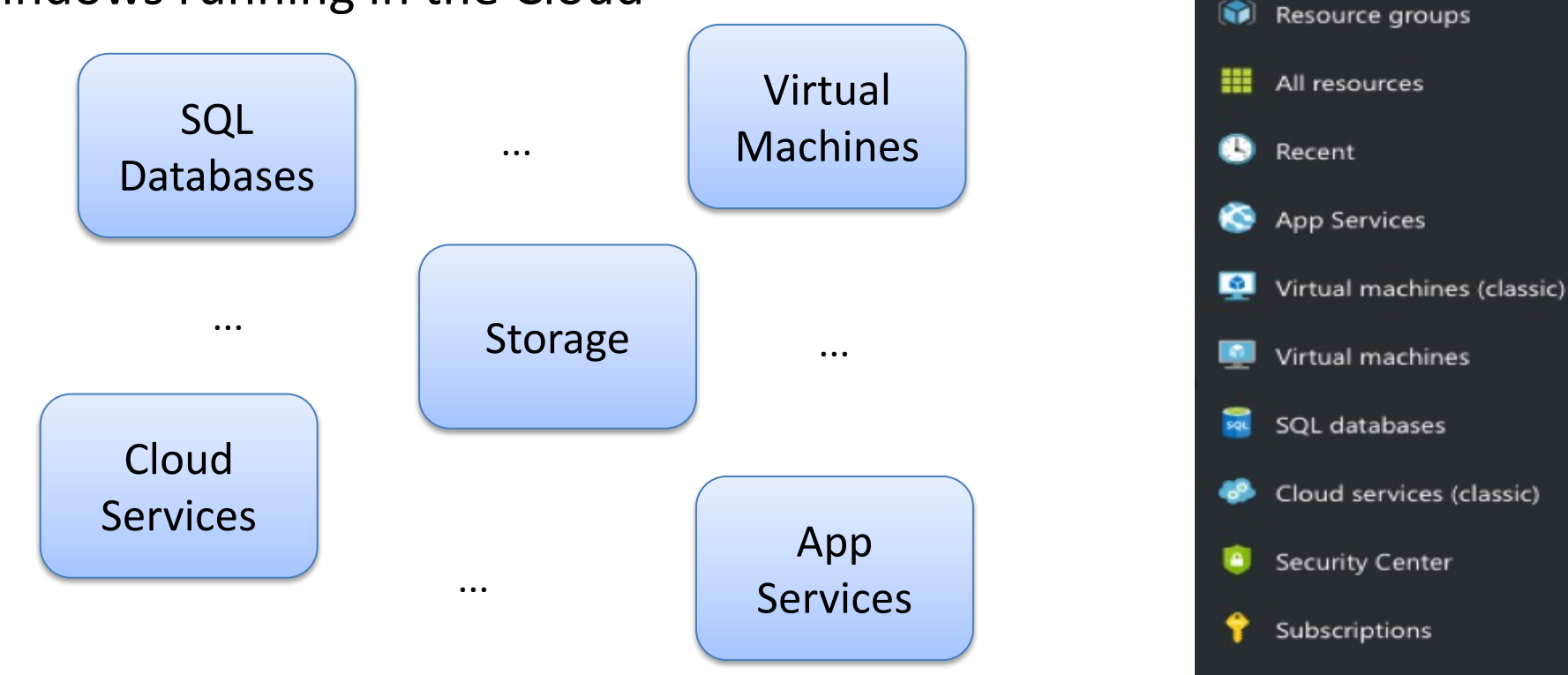

**Microsoft Azure** 

 $\equiv$ 

 $+$  New

Browse >

## Development

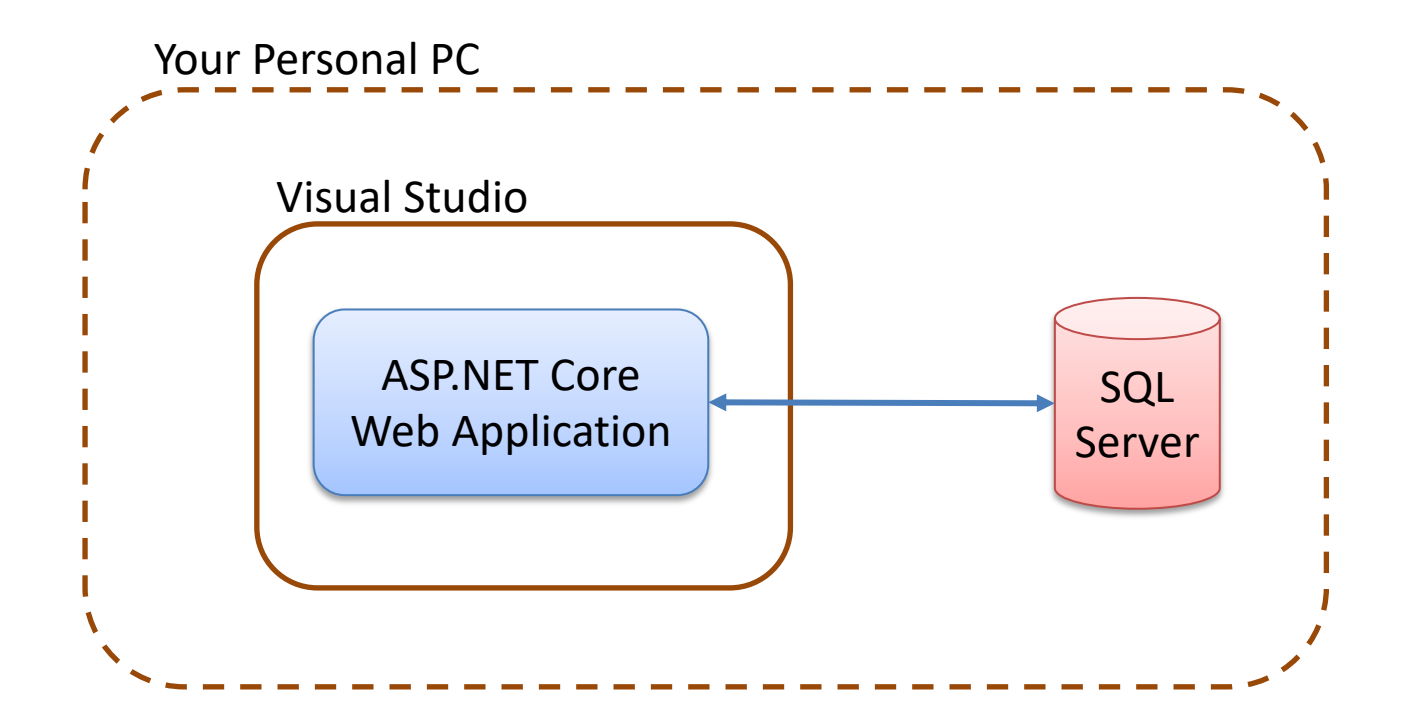

## Deployment to Azure

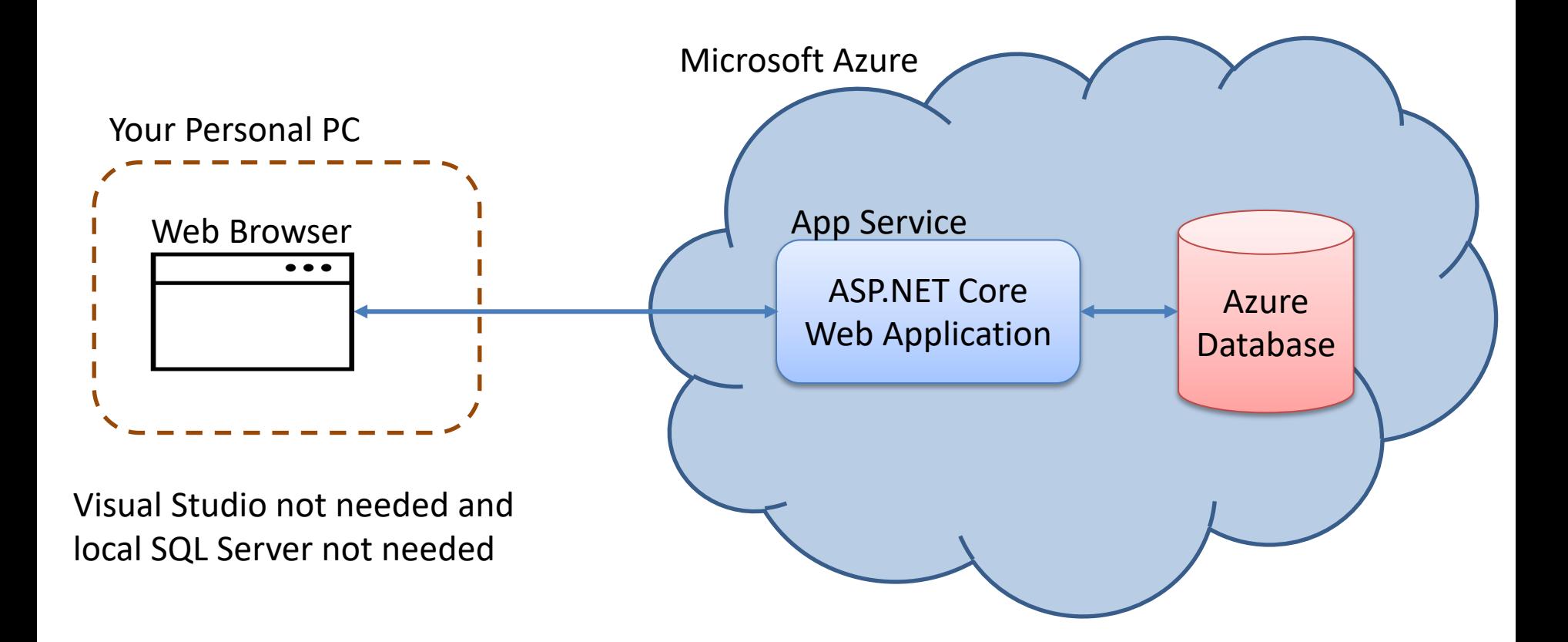

https://www.halvorsen.blog

# Cyber Security

Hans-Petter Halvorsen

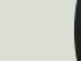

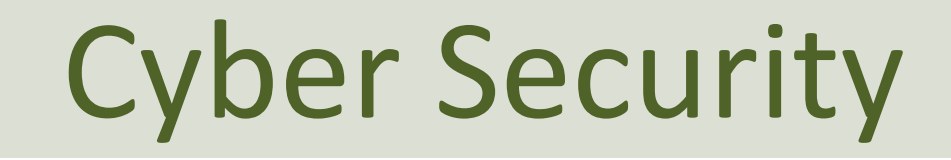

- IIoT (Industrial Internet of Things) solutions and Data Security?
- How can we make sure our applications and data are safe?
- Security is crucial in IoT/IIoT Applications
### Cyber Security

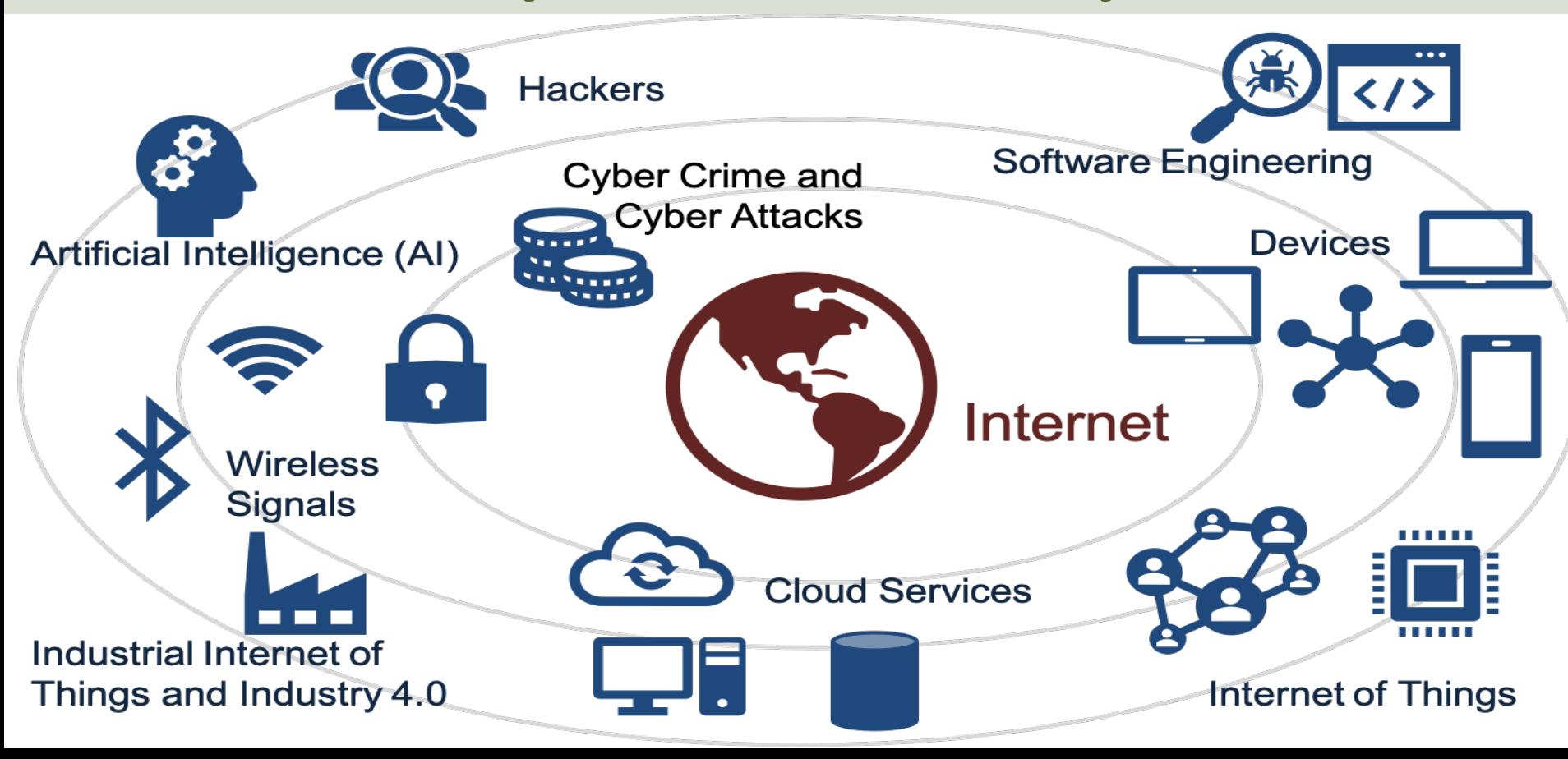

## Cyber Security and GDPR

- Data Security in Automation Systems?
- IoT solutions and Data Security?
- Data Security in Cloud Storage and Cloud Services?
- GDPR?
- What can be done to protect the system (and data) you have created?

## Cyber Security in IACS Systems

IACS – Industrial Automation and Control Systems

• IEC62443 – Cyber Security standard for IACS systems

## Cyber Security Examples

- Authentication (Login ..)
- SQL Injection
- Risk Analysis
- Cyber Security Test Tools

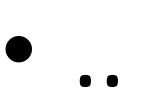

# Authentication

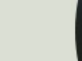

## Login and Authentication

- See if you are you able to create Login functionality to make the application more secure
- Are you able to implement Twofactor Authentication

# SQL Injection

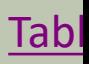

## SQL Injection

- SQL injection is a code injection technique that might destroy your database or expose information, such as passwords, etc.
- SQL injection is one of the most common web hacking techniques.
- A Structured Query Language (SQL) injection occurs when an attacker inserts malicious code into a server that uses SQL and forces the server to reveal information it normally would not.
- An attacker could carry out a SQL injection simply by submitting malicious code into a vulnerable website search box.

### Web Application Example

WebShop Home Customer

#### **Get your Customer Data**

Enter your Customer Number:

111111

#### **Get Data**

Below you see your Customer Data stored in the Database:

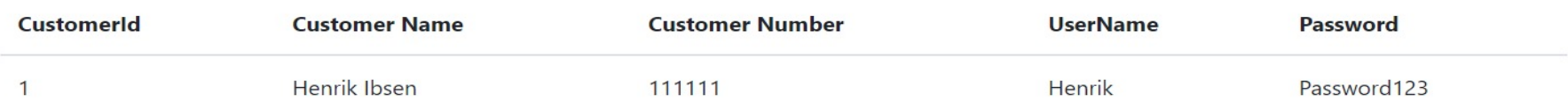

#### SELECT \* FROM CUSTOMER WHERE CustomerNumber = 111111

### SQL Injection Example

WebShop Home Customer

### **Get your Customer Data**

Enter vour Customer Number:

123 or  $1=1$ 

#### **Get Data**

Below you see your Customer Data stored in the Database:

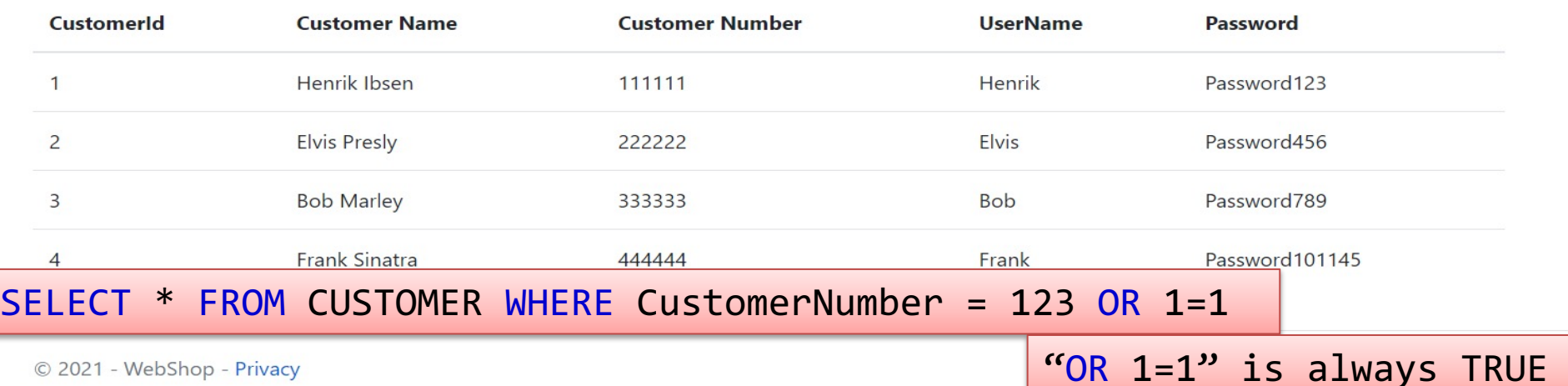

Customer Data for ALL Customers are exposed!!

© 2021 - WebShop - Privacy

### Prevent SQL Injection

- Use proper Data Types in your Code, i.e., int, etc. instead of string for everything
- Check Input in GUI if proper Data Type
- Use SQL Parameters
- Test your Software Properly

# Risk Analysis

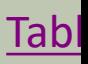

### Risk Matrix (Severity vs Probability)

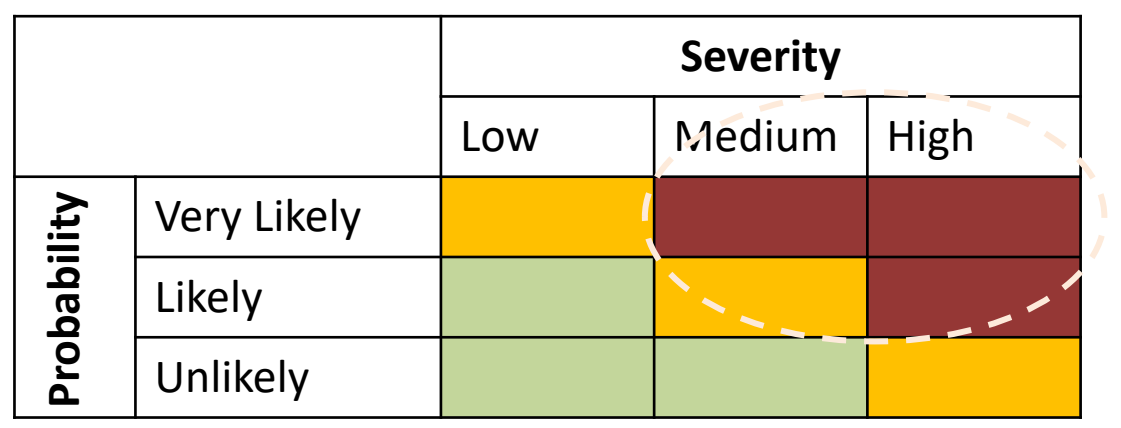

#### Critical to deal with

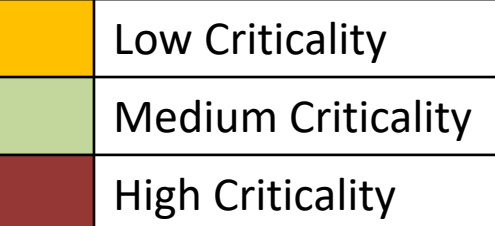

### Risk Analysis Example

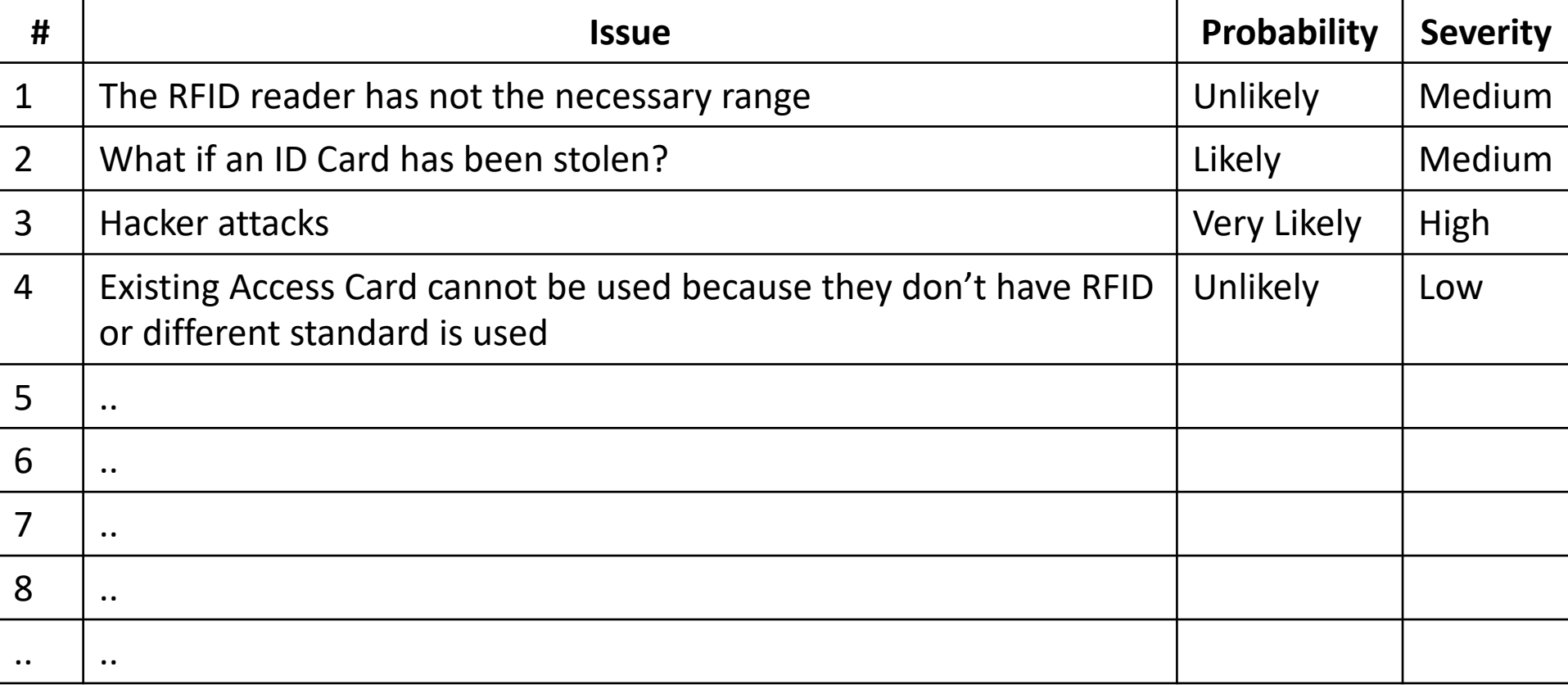

### Risk Matrix Example

### Fill the Results from the Risk Analysis into the Risk Matrix:

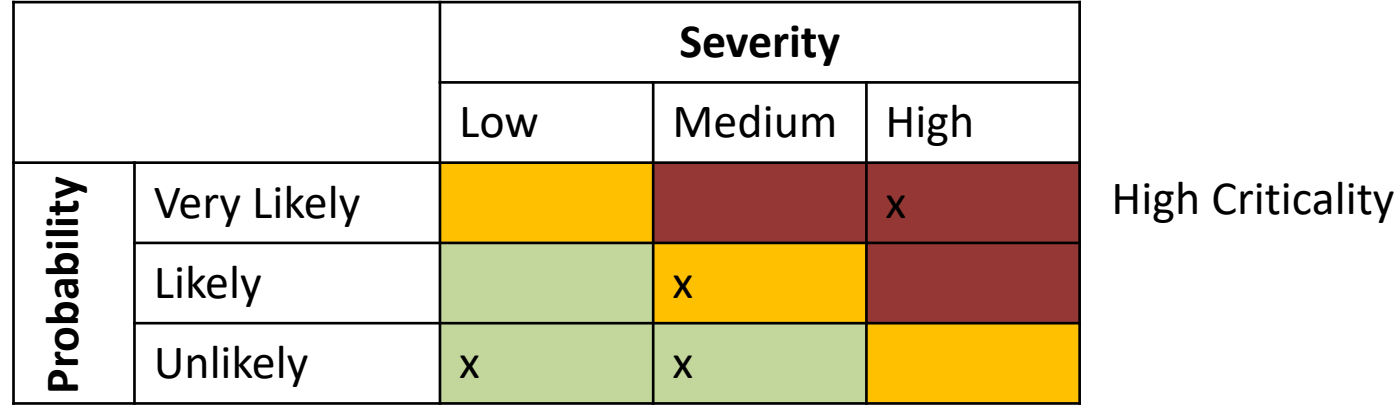

Low Criticality

=> In the Development of the System focus on solving/preventing the issues with High Criticality

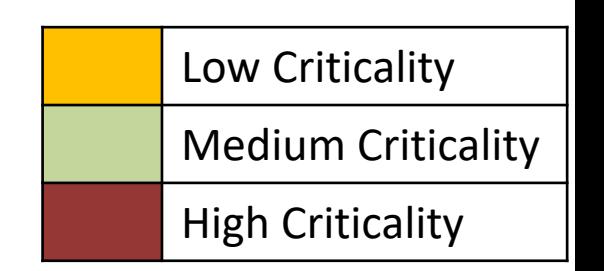

# Cyber Security Test Tools

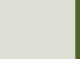

### Kali Linux

- Test if your system is secure using, e.g., Kali Linux
- Kali Linux has hundreds of preinstalled penetration-testing programs (tools).

### Hans-Petter Halvorsen

### University of South-Eastern Norway www.usn.no

E-mail: hans.p.halvorsen@usn.no Web: https://www.halvorsen.blog

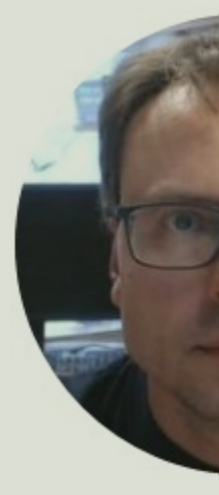

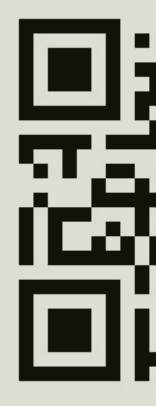